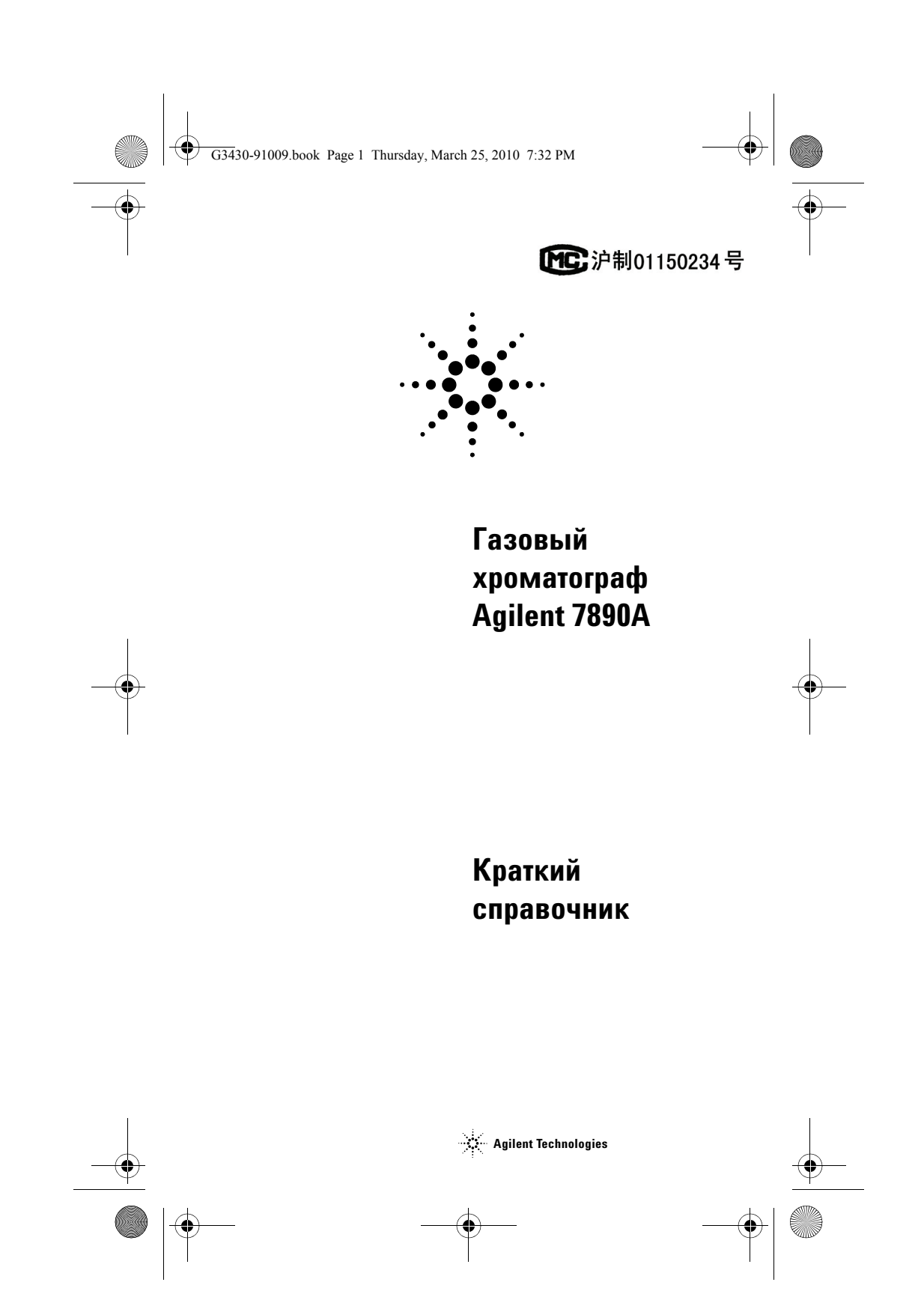

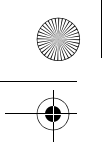

G3430-91009.book Page 2 Thursday, March 25, 2010 7:32 PM

# **Предупреждения**

© Agilent Technologies, Inc., 2010. В соответствии с действующим в США и международным законодательством по охране авторских прав никакая часть этого документа не может быть воспроизведена в любой форме и любыми средствами (в том числе электронными средствами хранения и обработки информации), а также

# разрешения Agilent Technologies, Inc. **Обозначение документа** G3430-91009

переведена на другой язык без предварительного письменного

#### **Издание**

Издание 3-е, январь 2010 Издание 2-е, сентябрь 2008 Издание 1-е, март 2007 Отпечатано в США и Китае Agilent Technologies, Inc. 2850 Centerville Road Wilmington, DE 19808-1610 USA 安捷伦科技 (上海)有限公司 上海市浦东新区外高桥保税区 英伦路 412 号 联系电话: (800) 820 3278

#### **Гарантия**

**Приведенная в этом документе инфор**мация предоставляется на условии<br>«как есть» и может быть изменена без<br>В наибольшей степени, допускаемой<br>В наибольшей степени, допускаемой<br>примениия Agilent отказывается от всех<br>компания Agilent отказывается от всех гарантий, явных или подразумеваемых,<br>относительно данного документа и при-<br>веденной в нем информации, включая,<br>но не отраничиваясь, подразумеваемую<br>гачеств и пригодности конкретным целям. Agilent не несет ответственности<br>за ошибки в этом документе, а также за<br>случайный из связи с предоставлениерб,<br>полученный в связи с предоставлением, **исполнением или использованием данного документа или любых при-веденных в нем сведений. Если между компанией Agilent и пользователем заключено отдельное письменное соглашение, содержащее условия гарантии, которые связаны с приведен-ными в этом документе условиями и противоречат им, приоритетными будут условия гарантии, приведенные в отдельном соглашении.**

#### **Лицензии на технологии**

Оборудование и/или программное обеспечение, описанное в этом документе, предоставляется по лицензии. Его можно использовать или копировать только в соответствии с условиями лицензии.

#### **Ограничение прав**

Если программное обеспечение будет использоваться в целях исполнения контракта или субконтракта с правитель-ством США, программное обеспечение поставляется и лицензируется как «коммерческое программное обеспечение»<br>согласно DFAR 252.227-7014 (июнь 1995 г.),<br>как «коммерческий продукт» согласно<br>FAR 2.101(а) или как «программное обеспечение ограниченного исполь-зования» согласно FAR 52.227-19 (июнь 1987 г.) либо в соответствии с другими применимыми положениями и условиями контракта. Использование, копирование или распространение программного обеспечения должно осуществляться в соответствии с условиями стандартной коммерческой лицензии Agilent Technologies. Департаменты (кроме министерства обороны) и агентства правительства США будут

иметь ограниченные права согласно FAR<br>52.227-19(c)(1-2) (июнь 1987 г.). Пользо-<br>ватели в правительстве США будут иметь<br>ограниченные права согласно FAR<br>52.227-14 (июнь 1987 г.) или DFAR<br>8 зависимости от того, что применимо

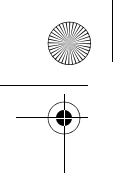

G3430-91009.book Page 3 Thursday, March 25, 2010 7:32 PM

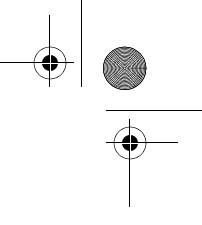

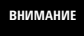

Надпись **ВНИМАНИЕ** предупреждает об опасности. Это сообщение привлекает внимание к процедурам и приемам работы, несоблюдение или неправильное выполнение которых может привести к повреждению прибора или потере важных данных. Выполнение инструкций, следующих за предупреждением **ВНИМАНИЕ**, допустимо только при полном понимании и соблюдении указанных требований.

#### **ОСТОРОЖНО**

**Надпись ОСТОРОЖНО предупреждает об опасности. Это сообщение привлекает внимание к процедурам и приемам работы, несоблюдение или неправильное выполнение которых может привести к серьезным травмам или представлять угрозу для жизни. Выполнение инструкций, следующих за предупреждением ОСТОРОЖНО, допустимо только при полном понимании и соблюдении всех указанных требований.**

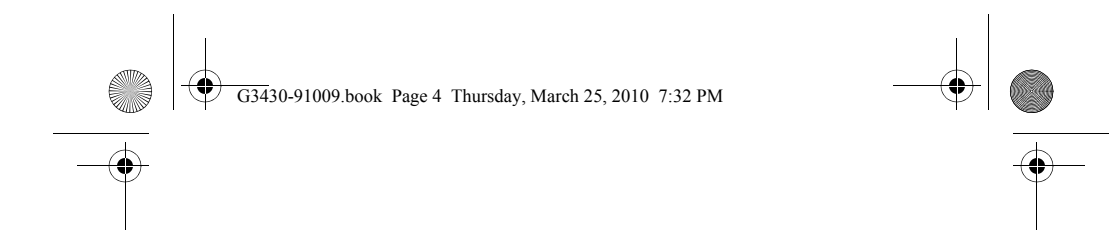

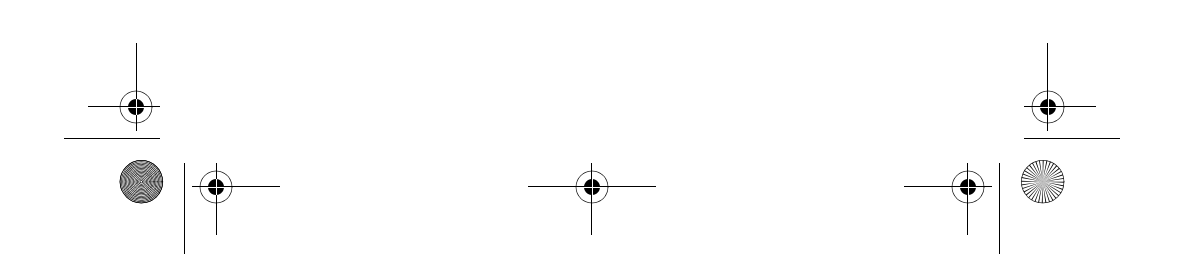

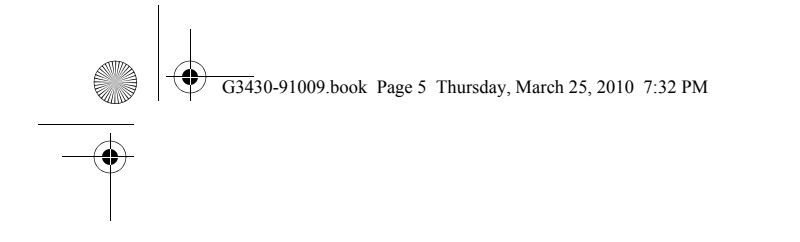

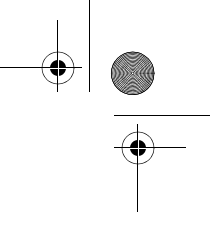

# **Содержание**

## **1 Введение**

Электронная документация для пользователей 8

#### **2 Клавиатура и панель состояния**

Клавиатура ГХ 7890A 10 Клавиши цикла 11 Клавиша информации 13 Клавиша состояния 14 Клавиши компонентов ГХ 15 Общие клавиши для ввода данных 18 Вспомогательные клавиши 21 Клавиши для сохранения методов и автоматизации 24 Клавиша режима обслуживания 27 Способы работы с клавиатурой, когда ГХ управляется системой данных Agilent 28 Информация о состоянии ГХ 29 Панель состояния 29 Звуковые сигналы уведомления 31 Мигающий индикатор 32 Информация о журналах 33 Журнал циклов 33 Журнал обслуживания 33 Журнал системных событий 33

## **3 Установка ГХ 7890A**

Установка ГХ 7890A GC за 10 шагов 36

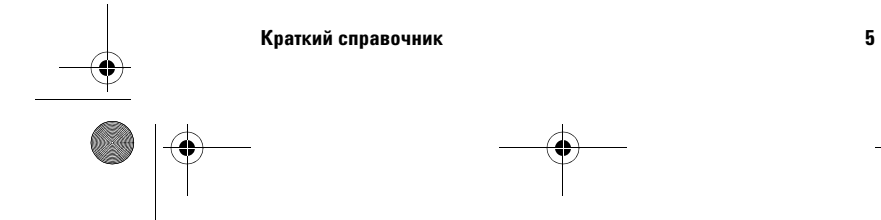

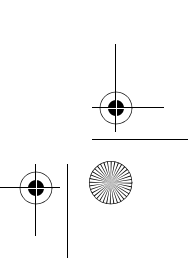

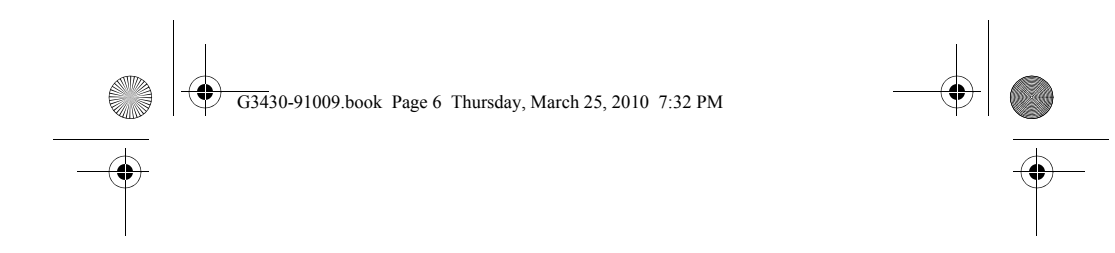

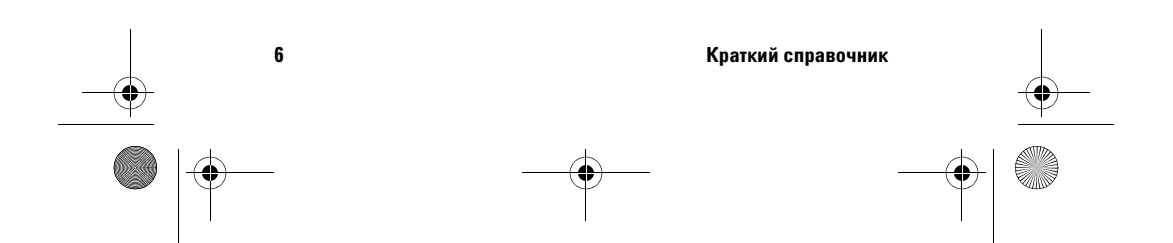

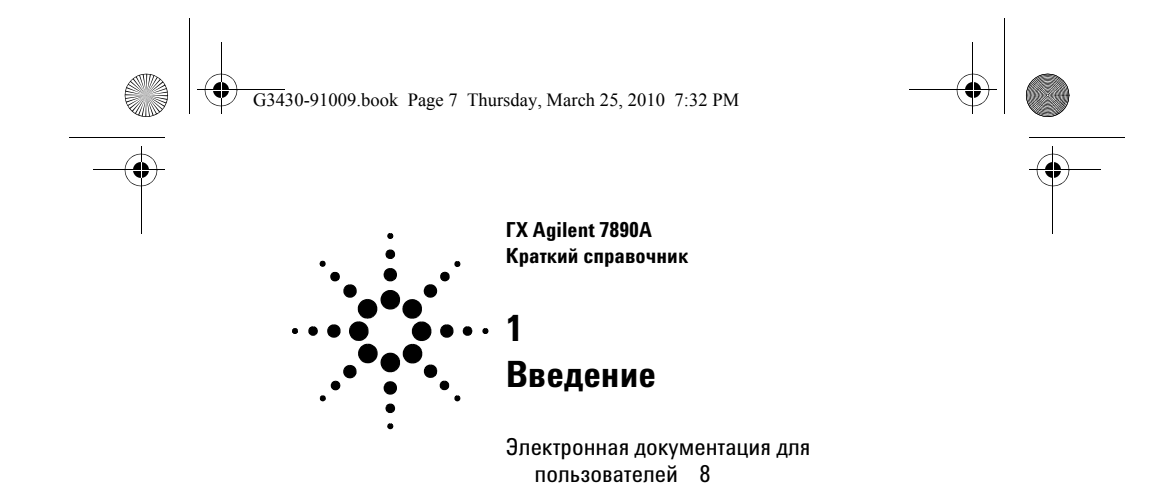

В этом документе приведен обзор доступных информационных материалов для пользователей, а также краткий справочник по действиям для установки клавиатуры и системы ГХ 7890A.

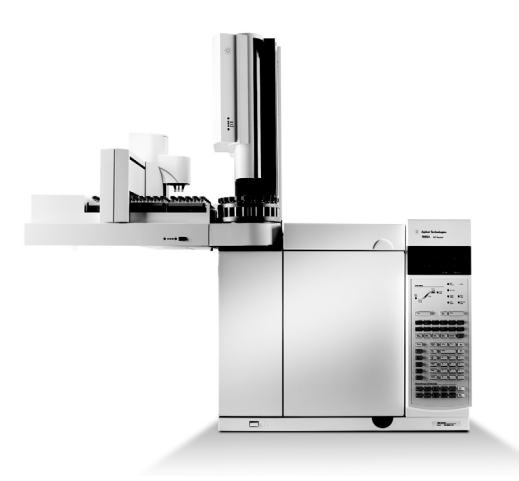

## **Важная информация**

Локализованные версии информации о безопасности и соответствии нормам, работе, обслуживании и устранении неполадок находятся на DVD-диске Agilent GC and GC/MS Hardware User Information & Utilities (Программы и документация пользователя оборудования ГХ/МС и ГХ Agilent).

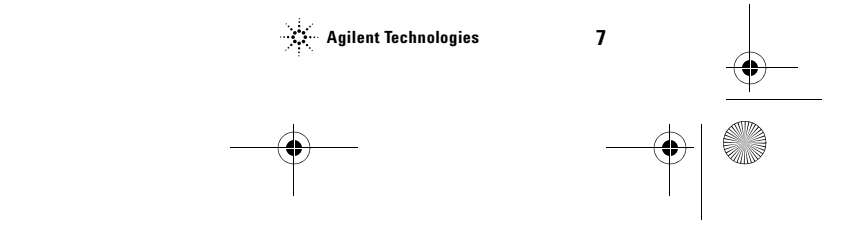

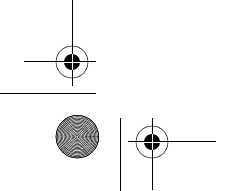

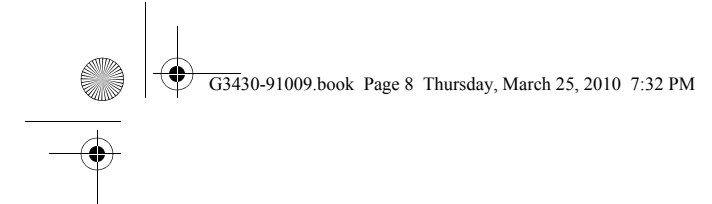

# **Электронная документация для пользователей**

Теперь документация прибора Agilent легко доступна и находится в одном месте.

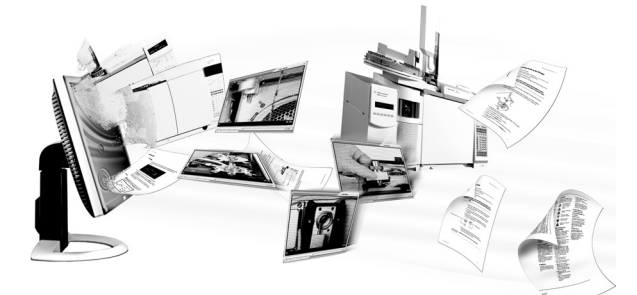

К прибору прилагается DVD-диск с программами и информацией для пользователя, который содержит обширный набор справочных сведений, видеоматериалов и книг для следующих моделей Agilent: **7890A GC**, **7820A GC**, **6890N GC**, **6850 Series GC**, **7000A MS**, **5975 Series MSD**, **7693A ALS** и **7683B ALS**. Также включены локализованные версии наиболее необходимой информации, в том числе следующие сведения.

- **•** Документация «Знакомство с ГХ»
- **•** Руководства по безопасности и соответствию нормам
- **•** Перечни требований к рабочему месту
- **•** Информация об установке
- **•** Руководства по работе с ГХ
- **•** Информация об обслуживании
- **•** Сведения об устранении неполадок

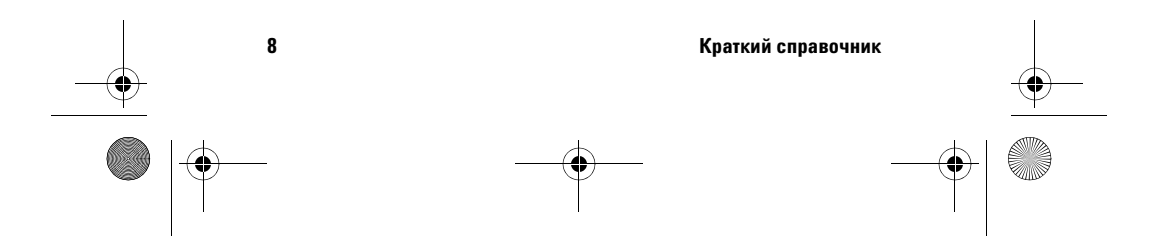

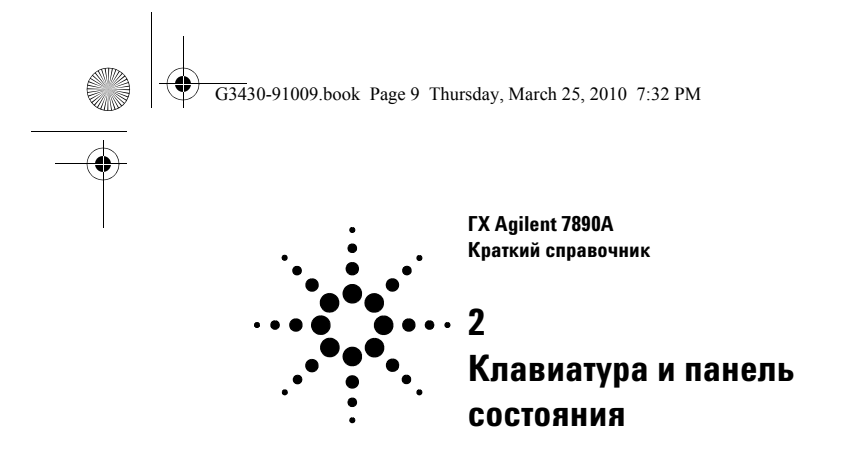

Клавиатура ГХ 7890A 10 Клавиши цикла 11 Клавиша информации 13 Клавиша состояния 14 Клавиши компонентов ГХ 15 Общие клавиши для ввода данных 18 Вспомогательные клавиши 21 Клавиши для сохранения методов и автоматизации 24 Клавиша режима обслуживания 27 Способы работы с клавиатурой, когда ГХ управляется системой данных Agilent 28 Информация о состоянии ГХ 29 Звуковые сигналы уведомления 31 Мигающий индикатор 32 Информация о журналах 33

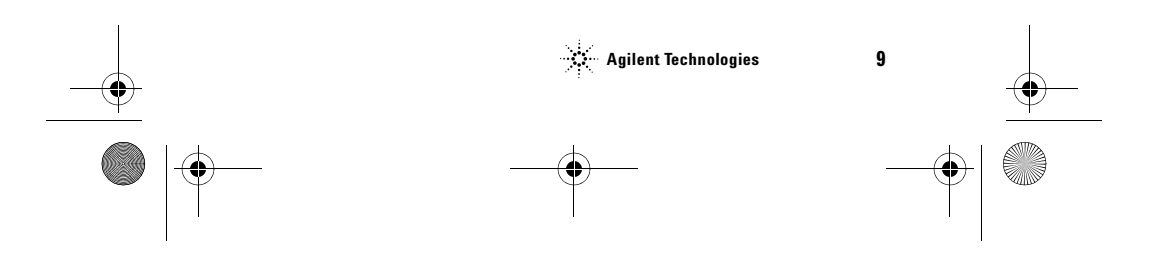

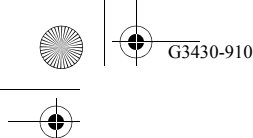

G3430-91009.book Page 10 Thursday, March 25, 2010 7:32 PM

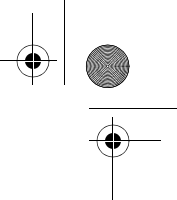

# **Клавиатура ГХ 7890A**

Далее представлен обзор функций клавиатуры ГХ Agilent 7890A. Более подробную информацию см. в руководстве Agilent 7890A GC Advanced User Guide и полном наборе документации на DVD-диске Agilent GC and GC/MS Hardware User Information & Utilities, который прилагается к прибору.

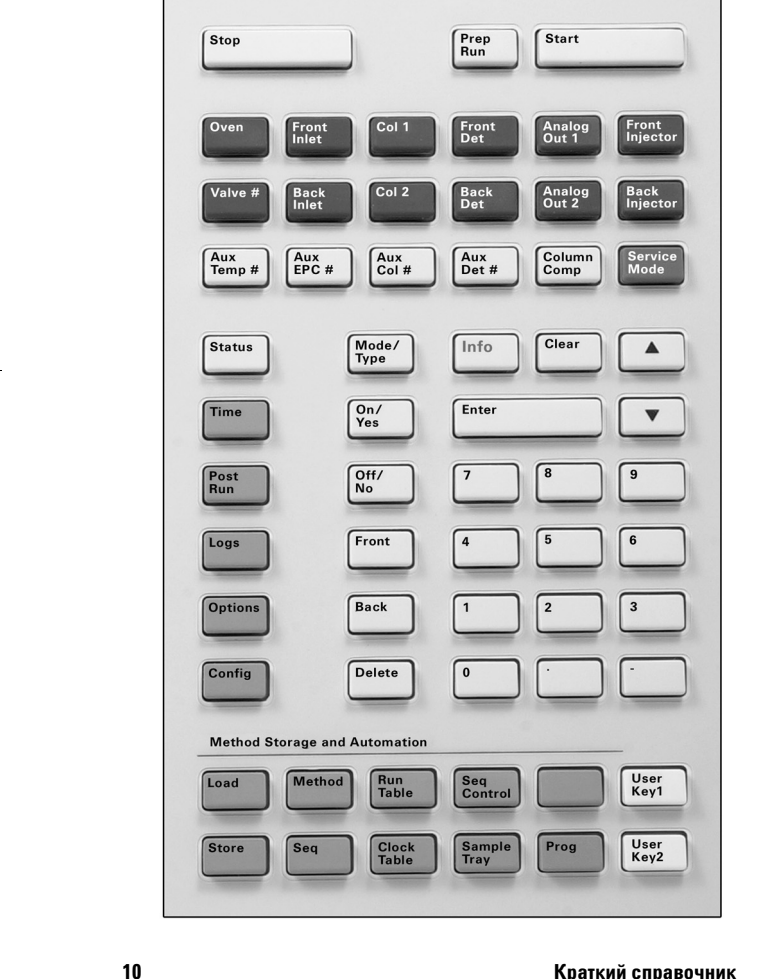

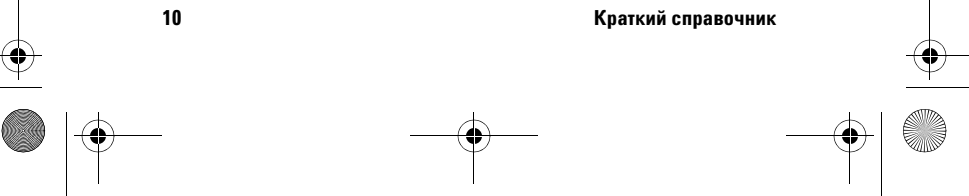

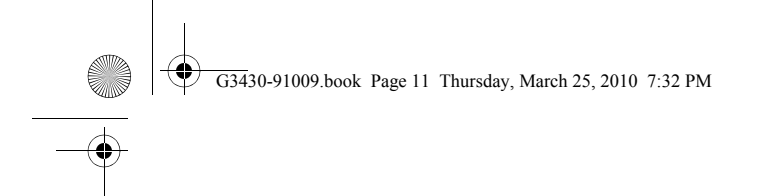

# **Клавиши цикла**

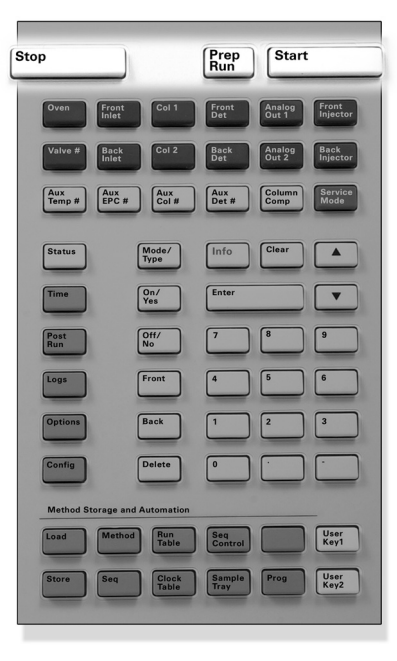

**[Stop]** Используется для немедленной остановки цикла. Если ГХ находится в процессе выполнения запуска, данные этого запуска могут быть потеряны. Дополнительную информацию о перезапуске ГХ после нажатия клавиши **[Stop]** (Стоп) см. в руководстве Agilent 7890A GC Advanced User Guide (Расширенное руководство пользователя ГХ Agilent 7890A).

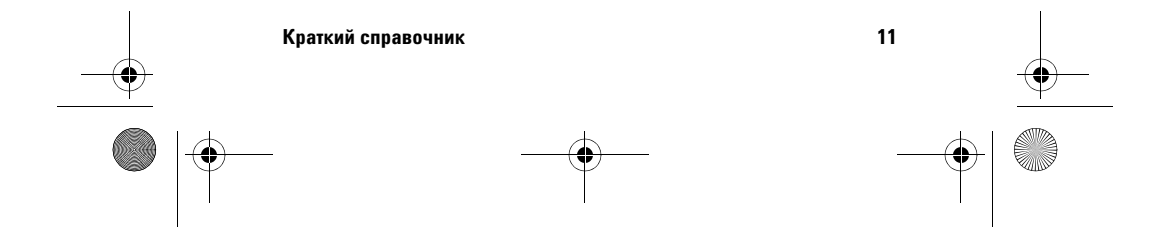

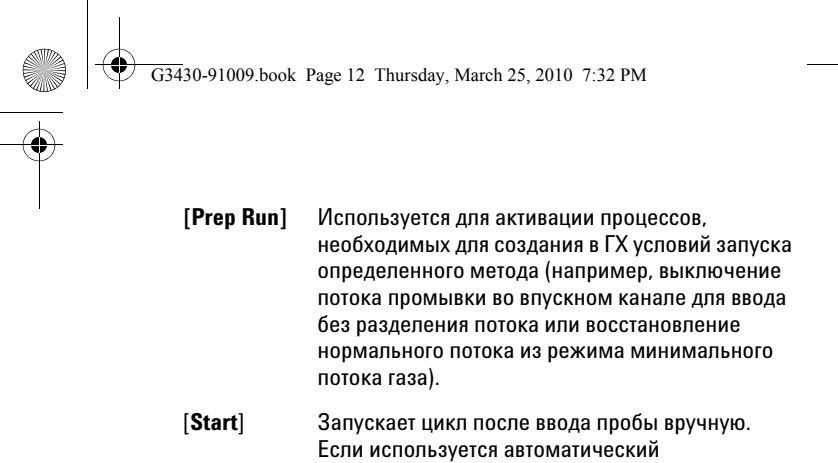

пробоотборник для жидких материалов или клапан для проб газа, запуск в необходимый момент выполняется автоматически.

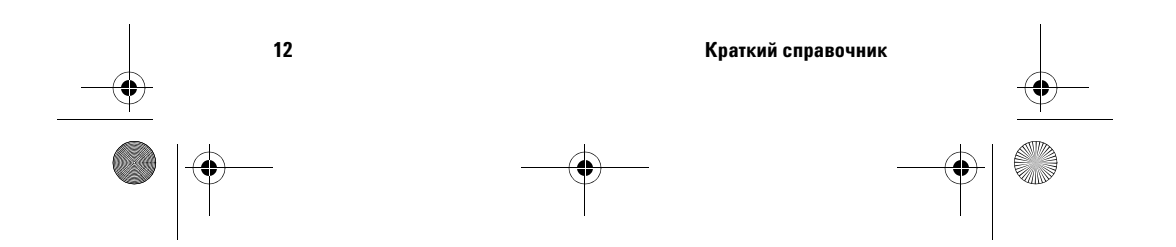

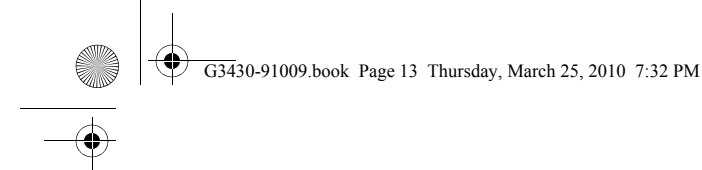

# **Клавиша информации**

**Для отображения контекстной справки** нажмите **[Info]** (Информация). Например, если нажать **[Info]** (Информация) на записи контрольной точки, будет выведено приблизительно следующее: Введите значение между 0 и 350.

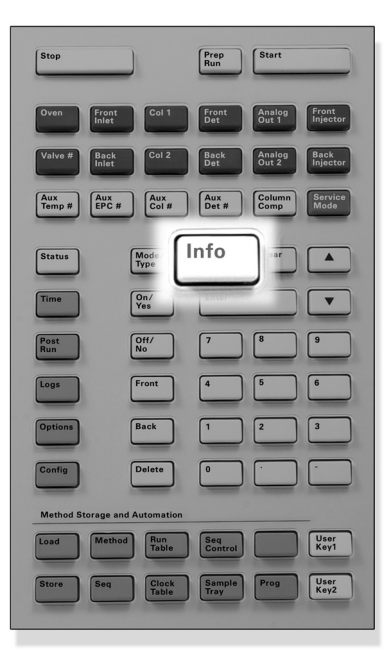

[**Info**] Используется для отображения контекстной справки для текущего отображаемого параметра. Например, если на дисплее активна строка **Oven Temp** (Температура термостата) (рядом с ней расположен символ <), по нажатию [**Info**] (Информация) будет выведен допустимый диапазон температур термостата. В других случаях по нажатию [**Info**] отображаются определения или действия, которые необходимо выполнить.

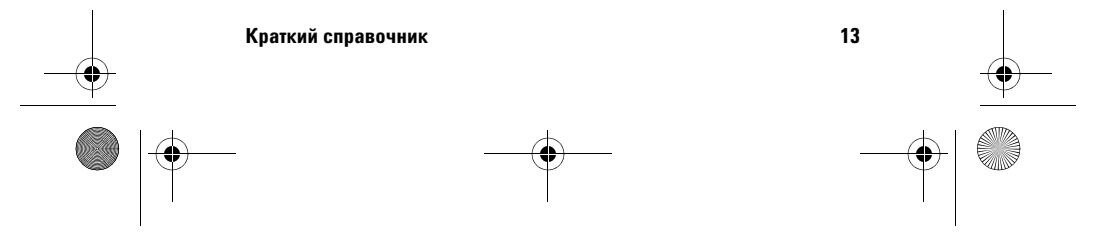

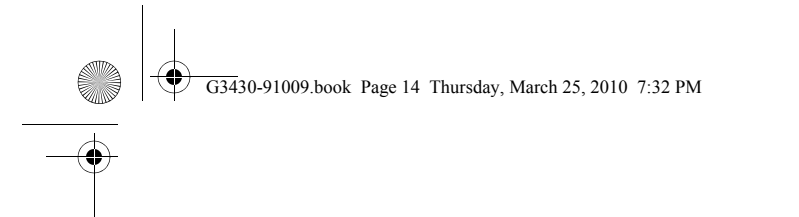

# **Клавиша состояния**

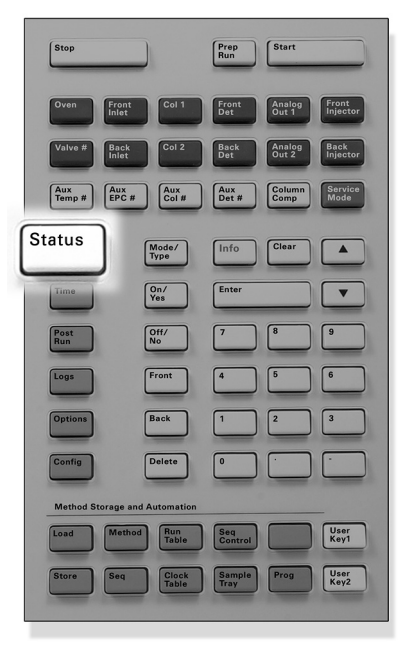

[**Status**] Используется для переключения между значениями контрольных точек/фактическими значениями для наиболее часто наблюдаемых параметров и отображает информацию «готов», «не готов» и «ошибка».

> Если индикатор состояния **Not Ready** (Не готов) *мигает*, произошла ошибка. Нажмите [**Status**] (Состояние) для просмотра того, какие параметры не готовы и какая произошла ошибка.

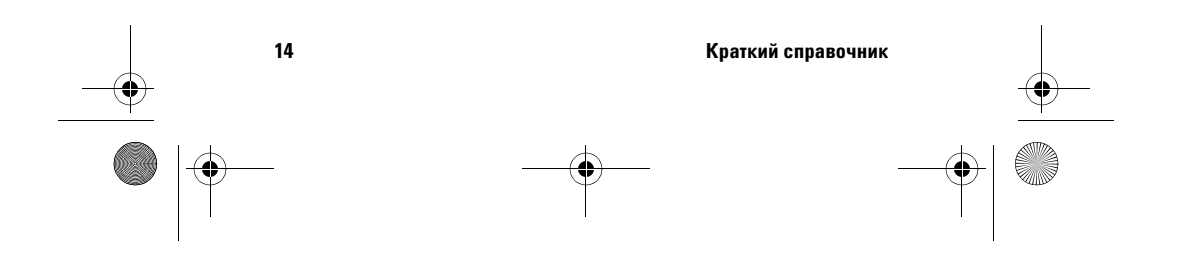

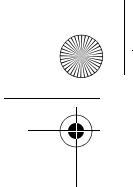

G3430-91009.book Page 15 Thursday, March 25, 2010 7:32 PMভ

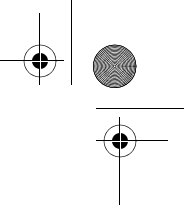

# **Клавиши компонентов ГХ**

Эти клавиши используются для установки температуры, давления, потока, скорости и других рабочих параметров метода.

**Для вывода текущих параметров** нажмите любую из этих клавиш. Информация может отображаться более чем на трех строках. Для просмотра дополнительных строк при необходимости используйте клавиши прокрутки.

**Для изменения параметров** прокрутите до требуемой строки, внесите изменения и нажмите **[Enter]** (Ввод).

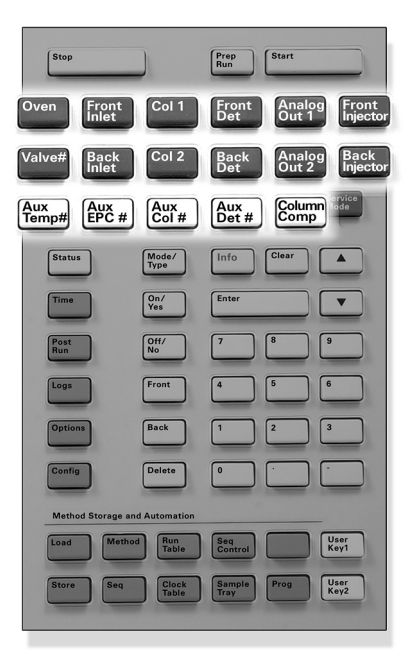

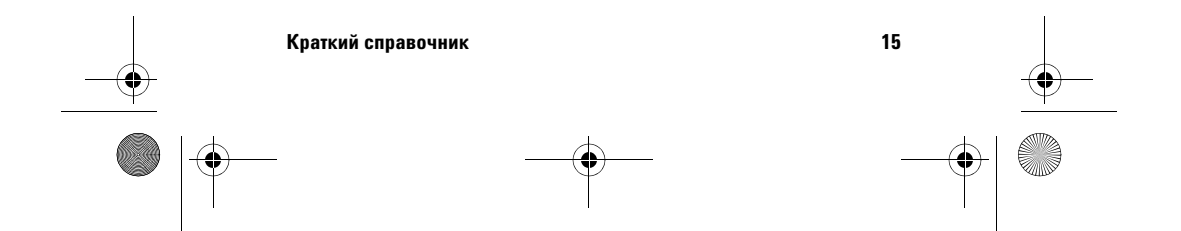

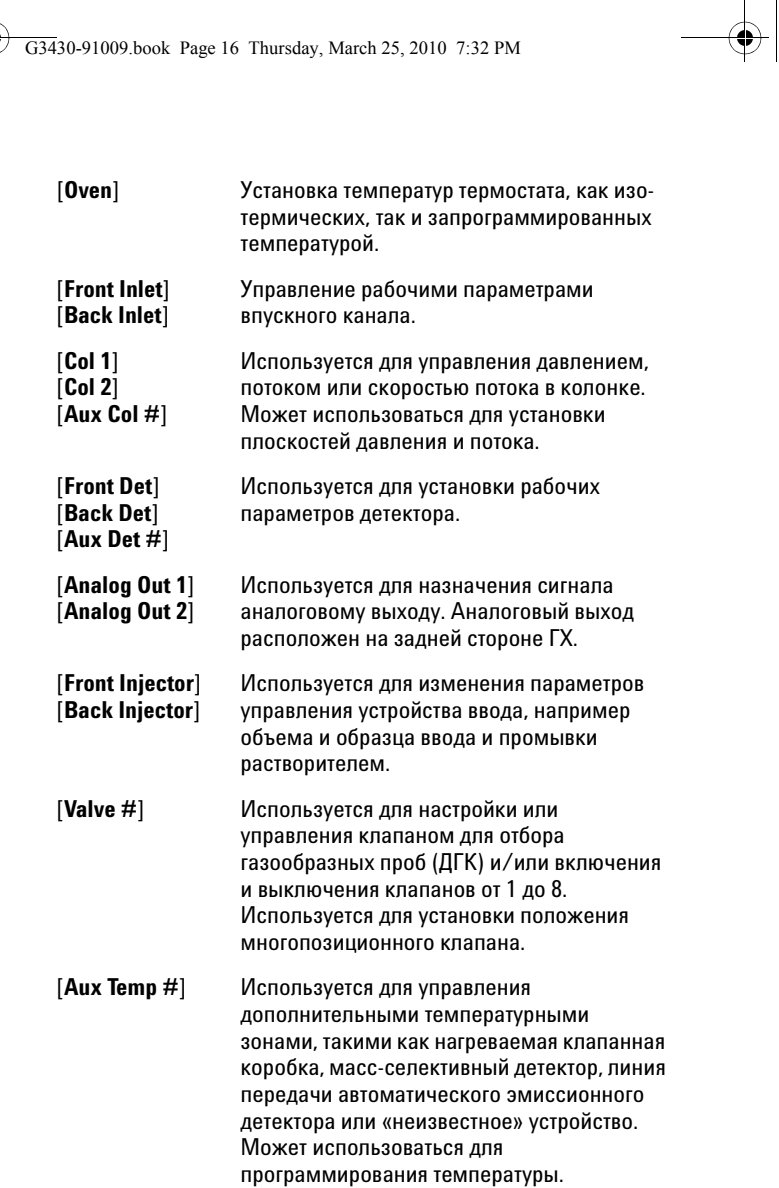

 $\frac{1}{2}$  G3430-91009.book Page 16 Thursday, March 25, 2010 7:32 PM

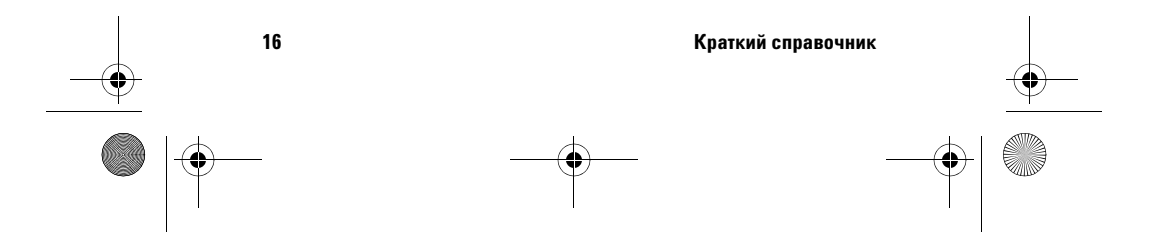

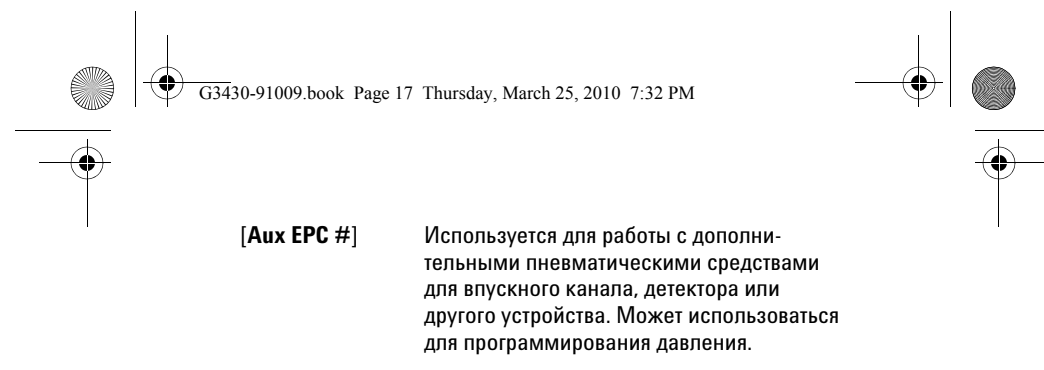

[**Column Comp**] Используется для создания профиля компенсации колонки.

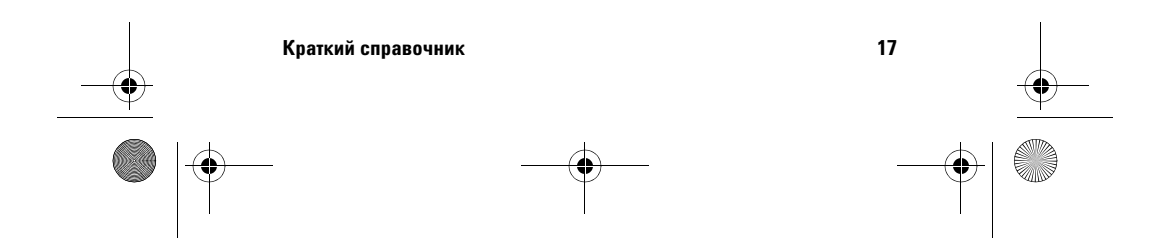

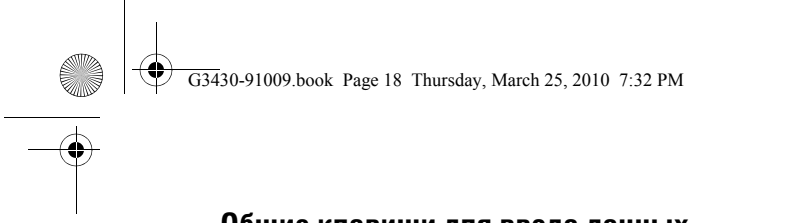

# **Общие клавиши для ввода данных**

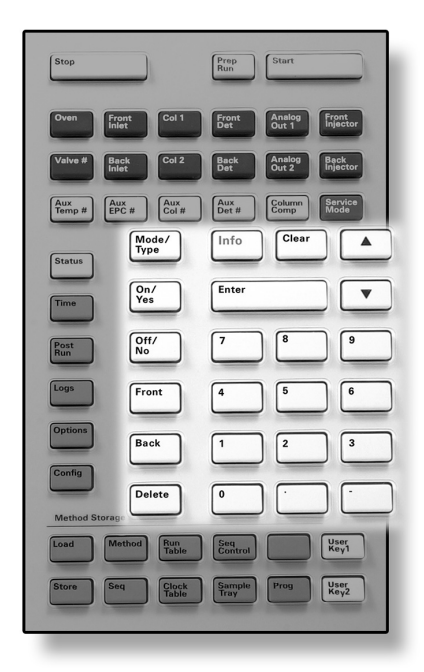

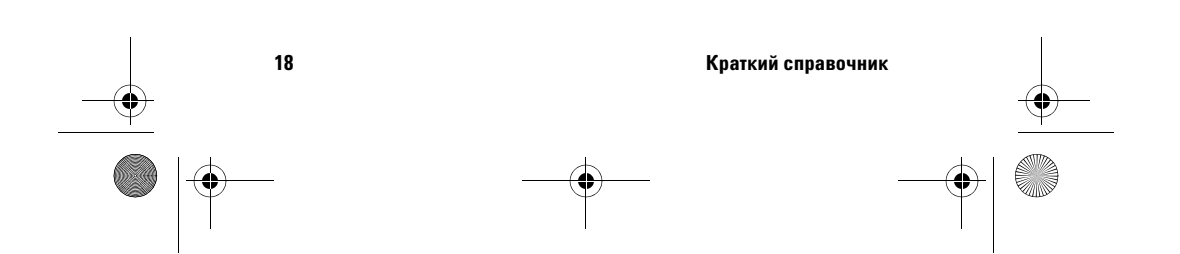

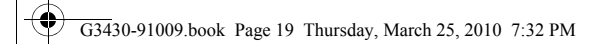

 $\triangle$ 

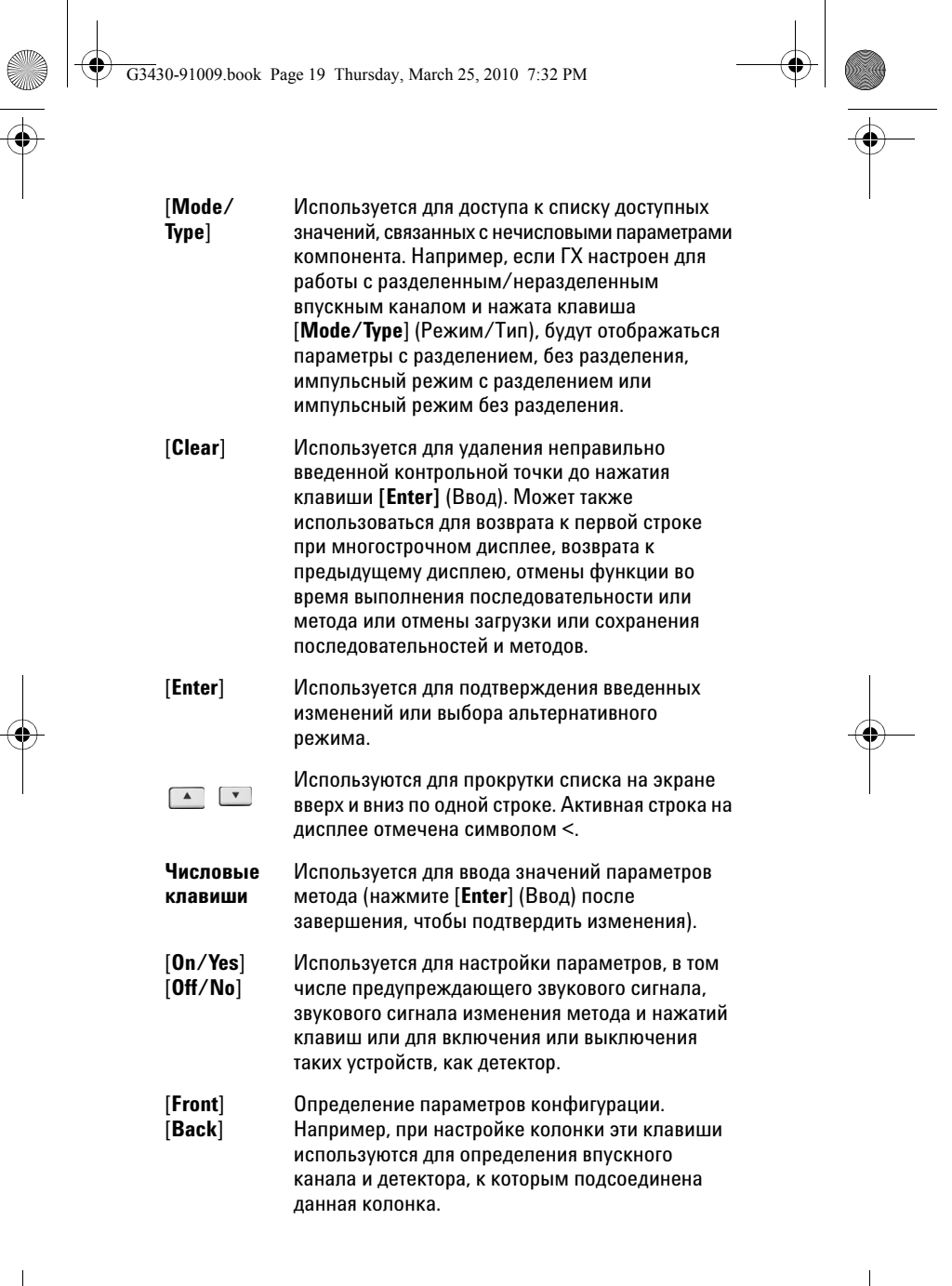

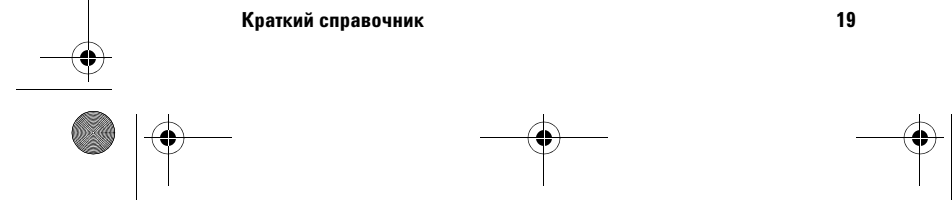

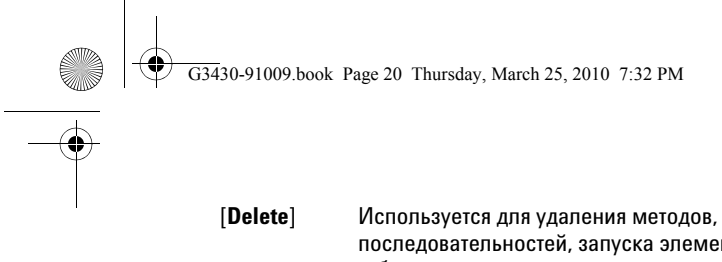

последовательностей, запуска элементов таблицы и определения времени для элементов таблицы. [**Delete**] также останавливает процесс настройки смещения для азотно-фосфорных детекторов (АФД) без прерывания других параметров детектора. Дополнительную информацию см. в руководстве Agilent 7890A GC Advanced User Guide (Расширенное руководство пользователя ГХ Agilent 7890A).

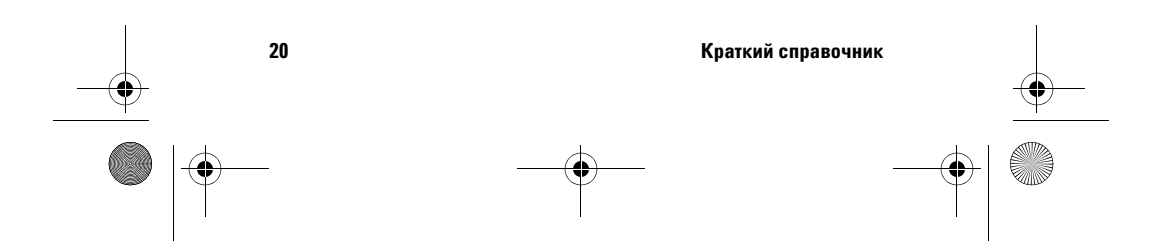

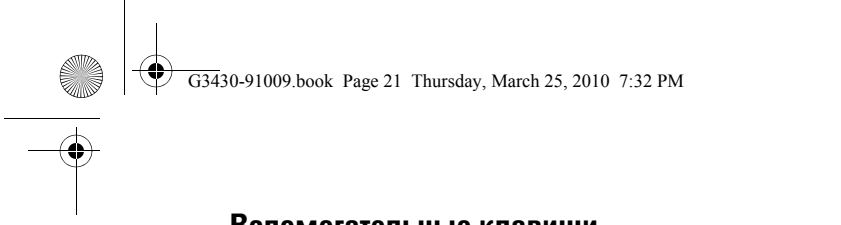

# **Вспомогательные клавиши**

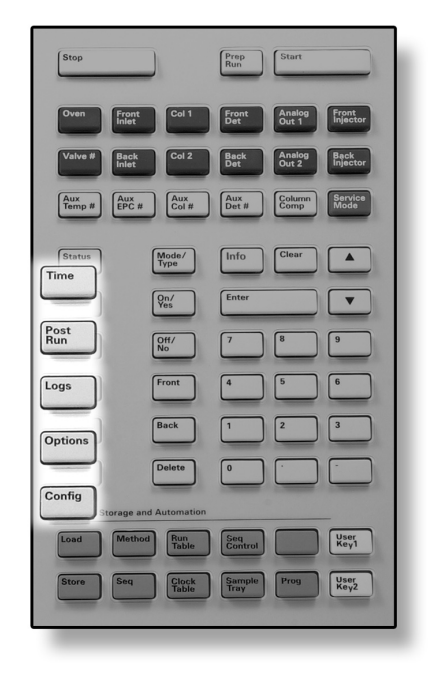

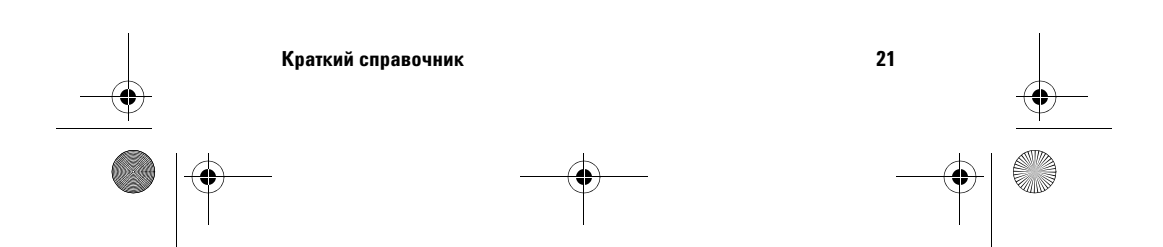

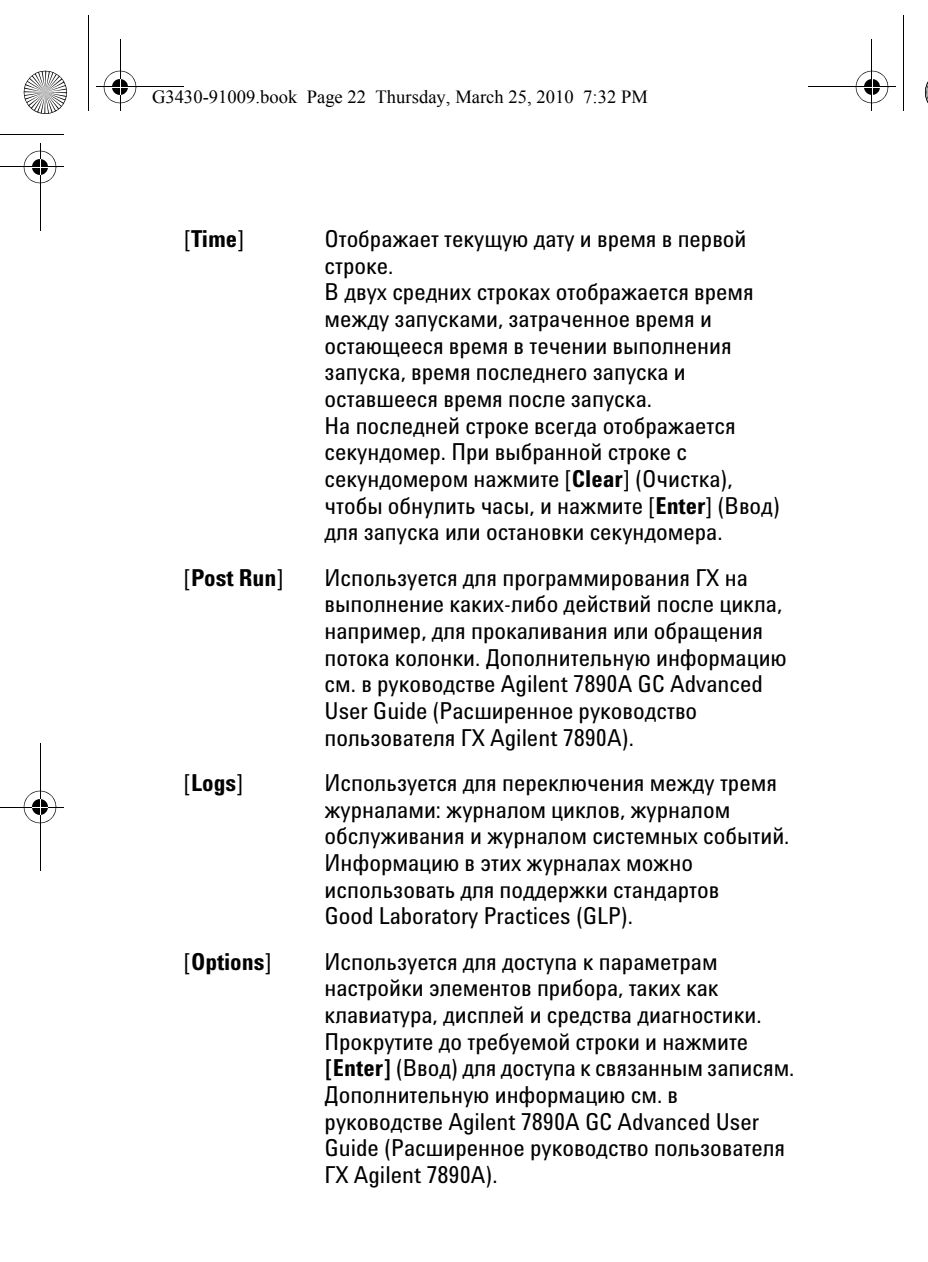

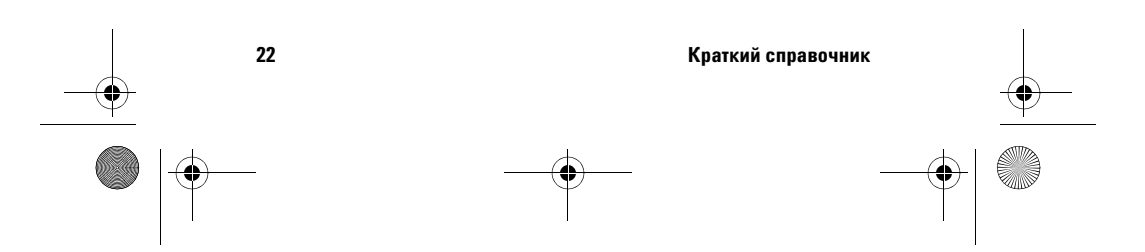

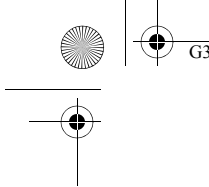

G3430-91009.book Page 23 Thursday, March 25, 2010 7:32 PM

[**Config**] Используется для настройки компонентов, которые не определяются ГХ автоматически, но требуются для запуска метода, например размеры колонки, типы газов носителя и детектора, конфигурации поддувочного газа, параметры лотка пробы и трубки колонки для впускных каналов и детекторов. Эти параметры являются частью метода и сохраняются вместе с ним.

> Для просмотра текущей конфигурации для компонента (например, впускного канала или детектора) нажмите **[Config]** (Конфигурация), а затем клавишу требуемого компонента.

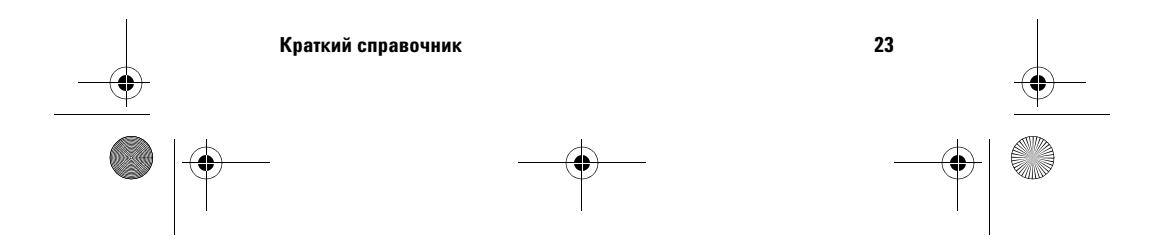

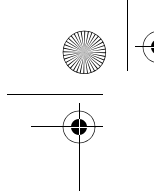

G3430-91009.book Page 24 Thursday, March 25, 2010 7:32 PM

# **Клавиши для сохранения методов и автоматизации**

Эти клавиши используются для загрузки и сохранения методов и последовательностей в ГХ локально. Они не могут использоваться для доступа к методам и последовательностям, которые хранятся в Agilent ChemStation.

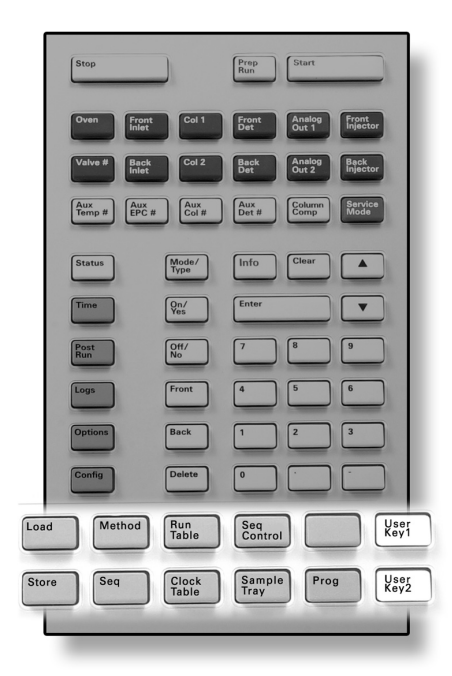

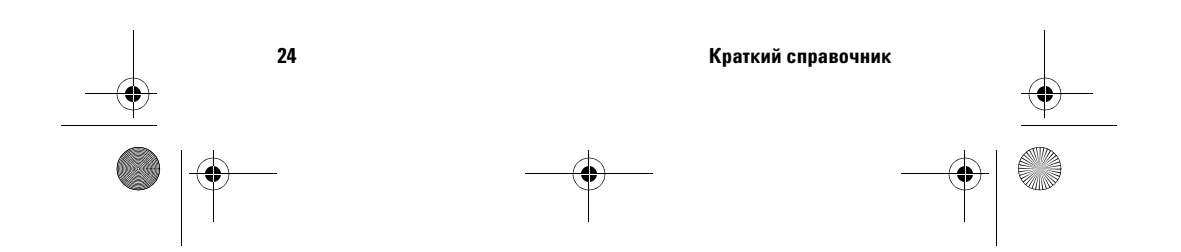

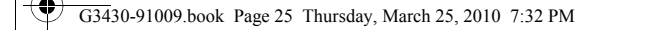

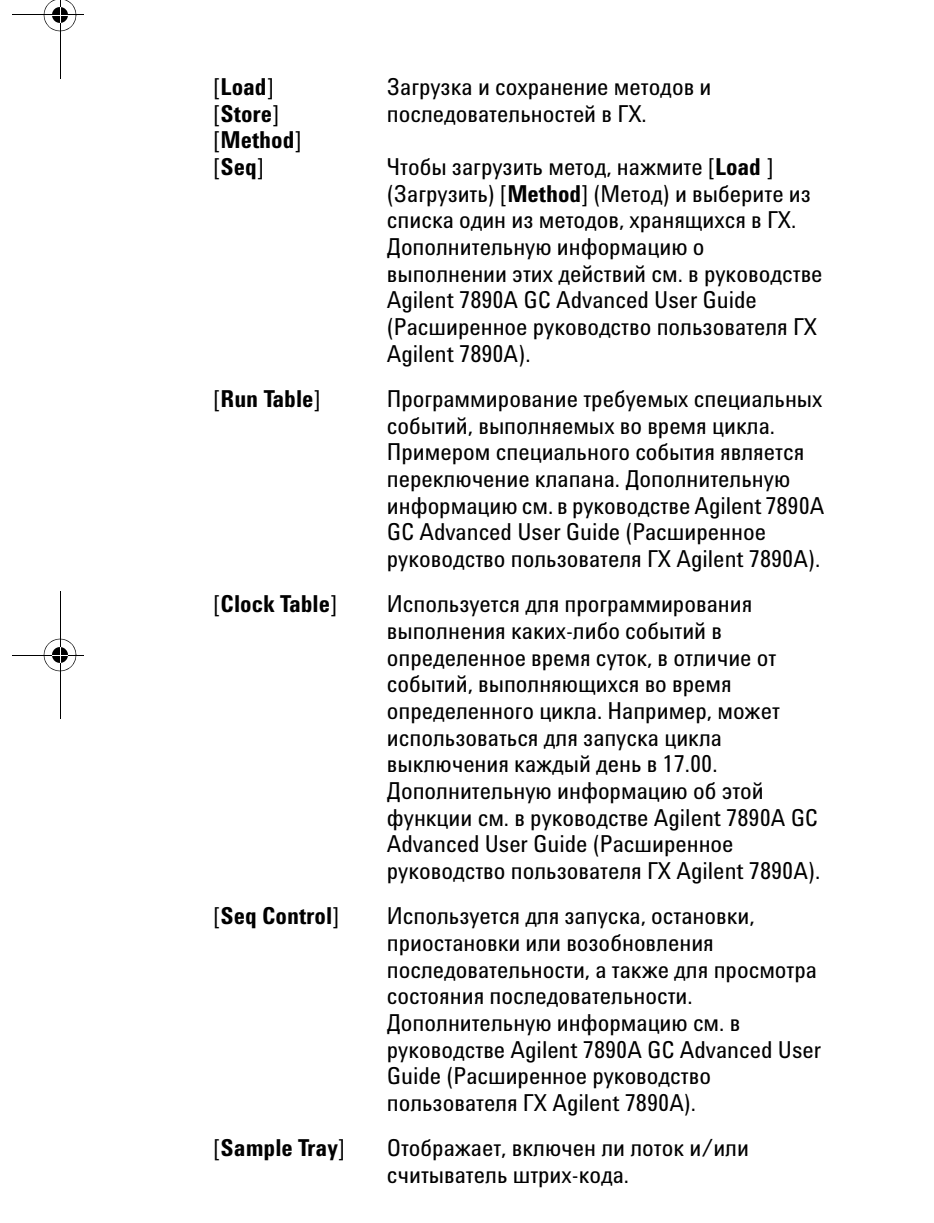

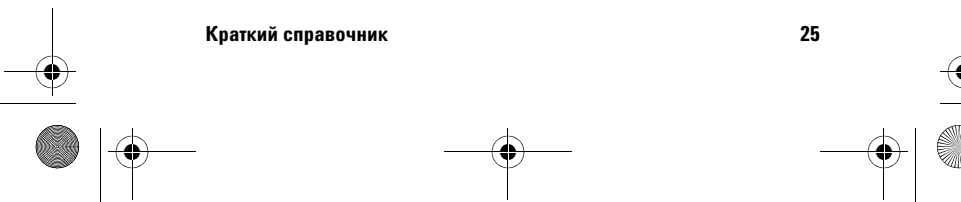

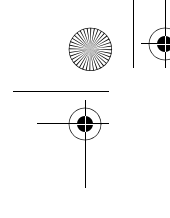

G3430-91009.book Page 26 Thursday, March 25, 2010 7:32 PM

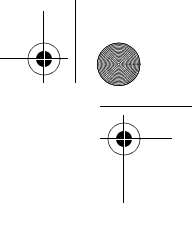

[**Prog**] [**User Key 1**] [**User Key 2**]

Позволяет программировать последовательность нажатий клавиш, которые обычно используются для выполнения определенных операций. См. руководство Agilent 7890A GC Advanced User Guide (Расширенное руководство пользователя ГХ Agilent 7890A).

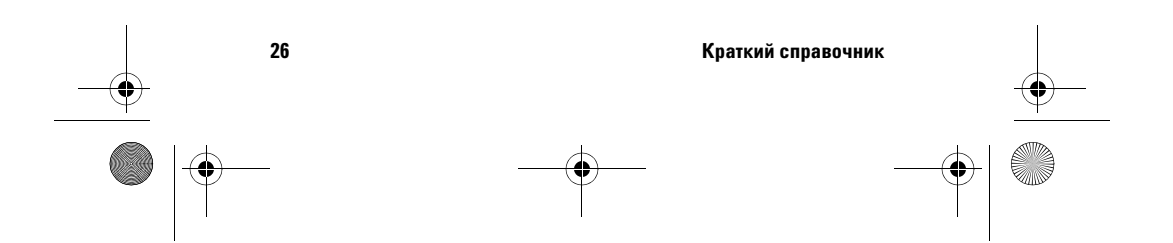

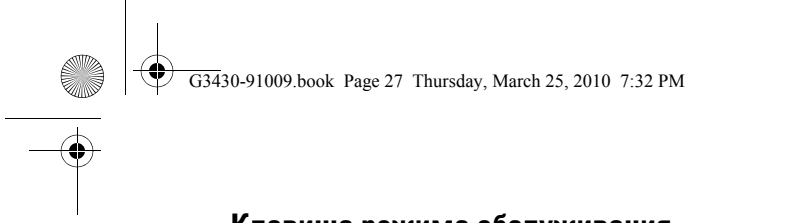

# **Клавиша режима обслуживания**

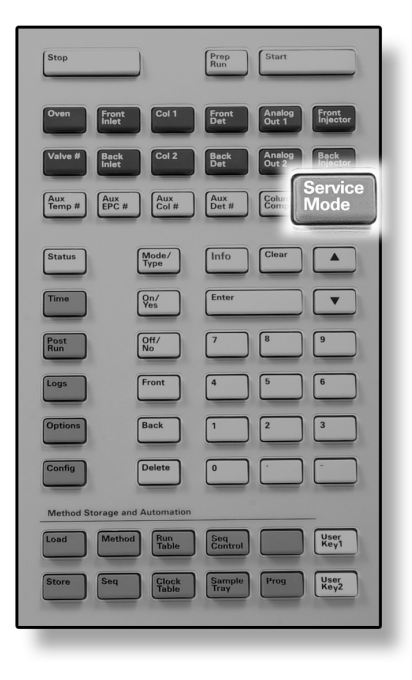

**[Service Mode]** Используется для доступа к функциям и параметрам обслуживания, служебным счетчикам и средствам диагностики ГХ.

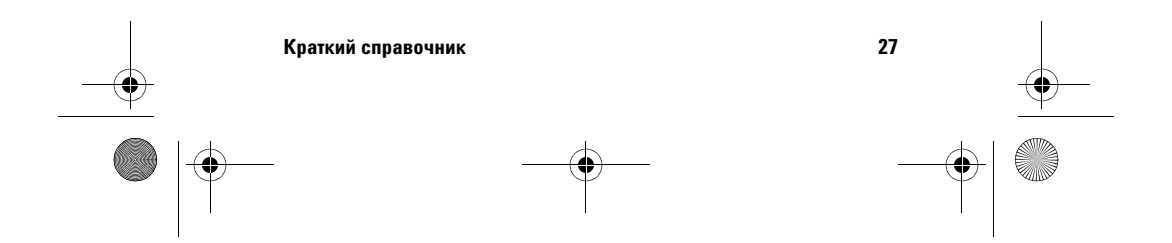

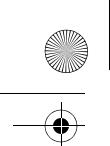

G3430-91009.book Page 28 Thursday, March 25, 2010 7:32 PM

# **Способы работы с клавиатурой, когда ГХ управляется системой данных Agilent**

Если управление ГХ осуществляется системой данных Agilent, система данных определяет контрольные точки и запускает обработку проб. Если установлена блокировка клавиатуры, система данных может не допустить изменение контрольных точек. Индикатор **Remote** (Дистанционно) светится, когда система данных управляет ГХ. Индикаторы на панели состояния светятся, информируя о выполнении цикла.

Если управление выполняется системой данных, можно использовать клавиатуру для выполнения следующих действий.

- **•** Чтобы просмотреть состояние цикла, выберите [**Status**] (Состояние).
- **•** Чтобы просмотреть параметры метода, выберите клавишу компонента ГХ.
- **•** Чтобы отобразить время последнего и следующего цикла, оставшееся время цикла и оставшееся время после запуска, поочередно выберите [**Time**] (Время).
- **•** Чтобы остановить цикл, выберите [**Stop**] (Стоп).

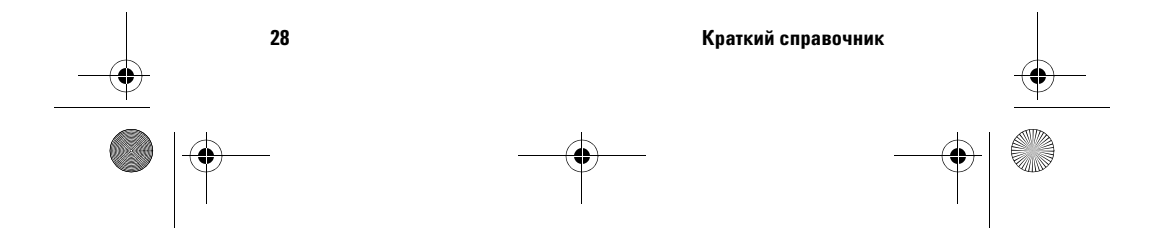

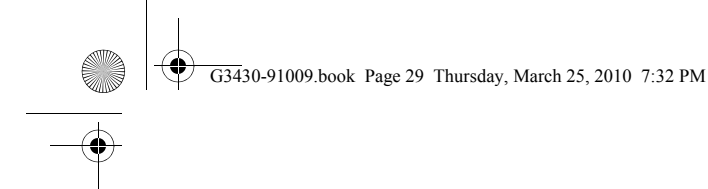

# **Информация о состоянии ГХ**

Если ГХ готов к запуску цикла, на экране дисплея отображается **STATUS Ready for Injection** (СОСТОЯНИЕ Готов к вводу). В противном случае, если компонент ГХ не готов к запуску цикла, на панели состояния светится индикатор **Not Ready** (Не готов). Нажмите [**Status**] (Состояние), чтобы просмотреть сообщение с информацией о том, что ГХ не готов.

## **Панель состояния**

Индикаторы состояния предоставляют базовые сведения о действиях, выполняемых ГХ.

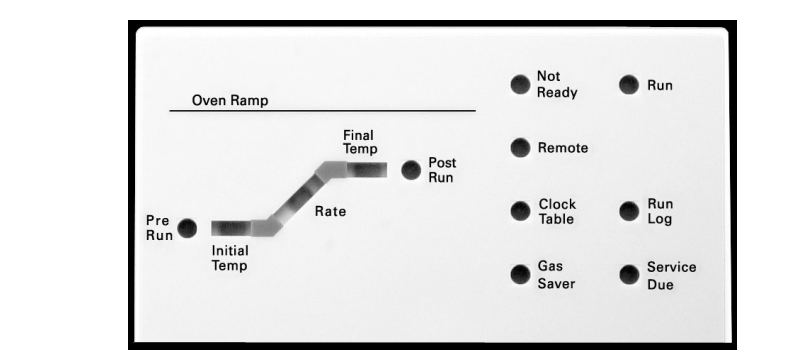

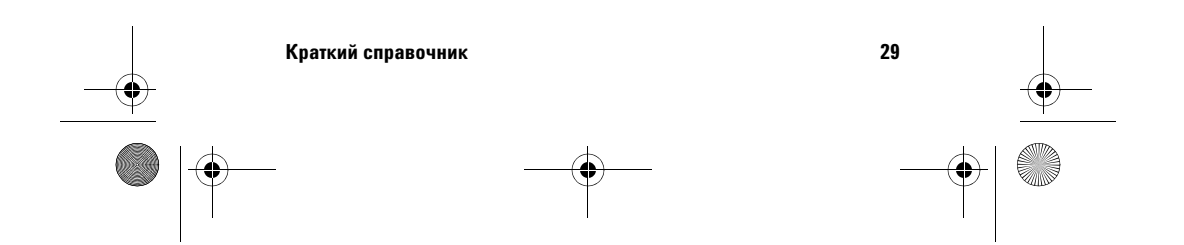

 $\frac{1}{\sqrt{1-\frac{1}{33430}}$ -91009.book Page 30 Thursday, March 25, 2010 7:32 PM

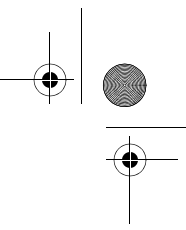

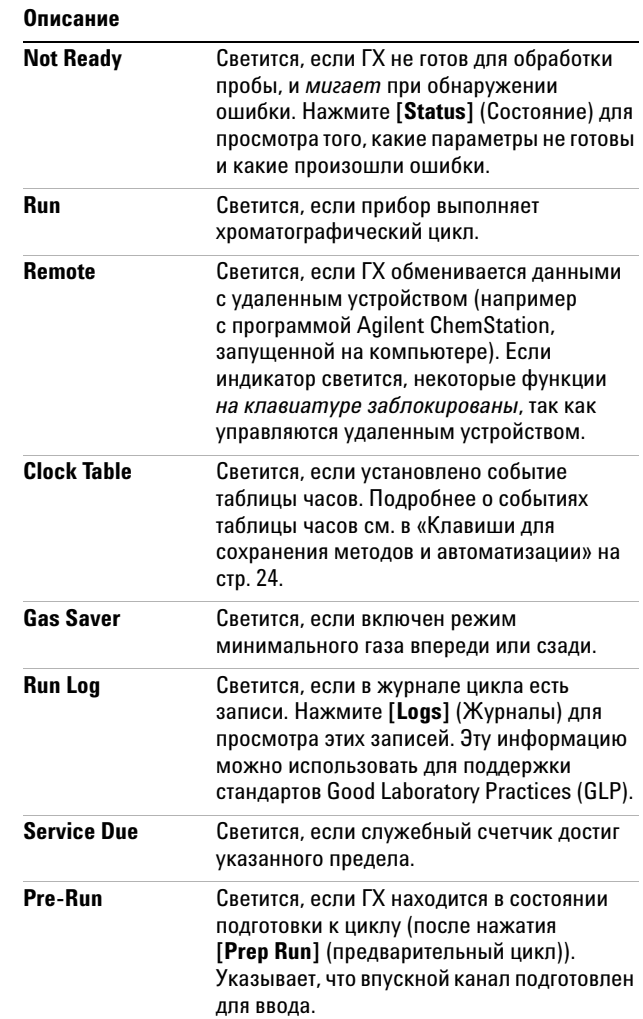

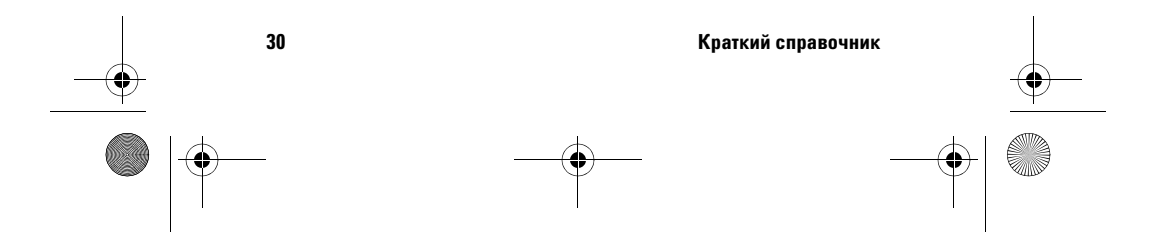

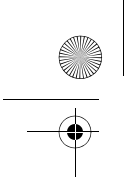

G3430-91009.book Page 31 Thursday, March 25, 2010 7:32 PM

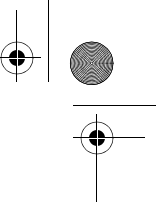

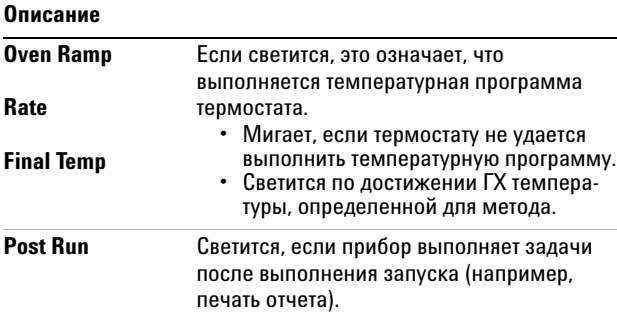

### **Звуковые сигналы уведомления**

*Последовательность звуковых сигналов предупреждения* перед выключением. После короткого промежутка времени компонент, с которым возникла проблема, выключается, ГХ подает одиночный звуковой сигнал и отображает краткое сообщение с номером. Например, подается последовательность звуковых сигналов, если поток газа в переднем впускном канале не может достичь заданного значения. В этом случае на дисплее в течение короткого времени будет отображаться сообщение **Front inlet flow shutdown** (Отключение потока в переднем впускном канале). Поток будет отключен через 2 минуты. Нажмите **[Clear]** (Очистка), чтобы отключить звуковой сигнал. *Непрерывный звуковой сигнал* подается в случае, если отключен поток водорода или произошло отключение в результате перегрева.

**ОСТОРОЖНО Перед возобновлением операций ГХ изучите и устраните причину отключения потока водорода. Дополнительную информацию см. в разделе Отключение потока водорода в руководстве Устранение неполадок.**

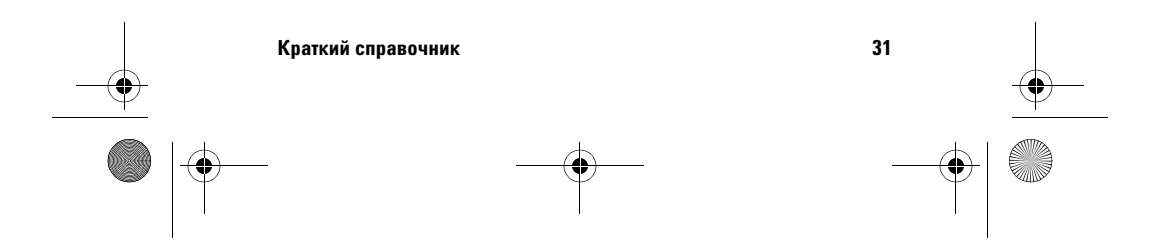

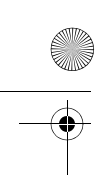

G3430-91009.book Page 32 Thursday, March 25, 2010 7:32 PM

*Одиночный звуковой сигнал* подается при возникновении проблемы, которая не препятствует выполнению цикла ГХ. ГХ подает одиночный звуковой сигнал и отображает сообщение. ГХ может начать цикл, и после этого предупреждение исчезнет. Сообщения о неполадках указывают на проблемы, требующие вмешательства пользователя. В зависимости от типа проблемы ГХ может подать одиночный звуковой сигнал или не подавать звуковой сигнал.

## **Мигающий индикатор**

Если поток газа, многопозиционный клапан или термостат выключен системой, в соответствующей строке параметров компонентов будет мигать индикатор **Off** (Выкл.).

Если произошло отключение пневматических средств или сбой в другой части детектора, строка **On/Off** (Вкл./Выкл.) детектора в списке параметров детектора мигает.

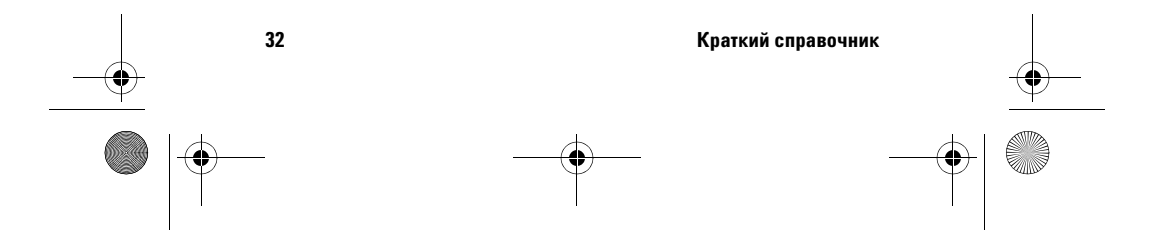

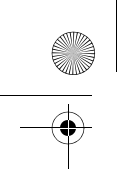

#### G3430-91009.book Page 33 Thursday, March 25, 2010 7:32 PM

# **Информация о журналах**

С клавиатуры доступны три журнала: журнал циклов, журнал обслуживания и журнал системных событий. Чтобы открыть журнал, нажмите **[Logs]** (Журналы) и выберите необходимый журнал. На экране отобразится количество элементов, содержащихся в журнале. Список можно прокручивать.

### **Журнал циклов**

Журнал циклов очищается в начале каждого нового цикла. Во время текущего цикла все отклонения от запланированного метода (включая ввод с клавиатуры) перечислены в таблице журнала циклов. Если журнал циклов содержит элементы, индикатор **Run Log** (Журнал циклов) мигает.

### **Журнал обслуживания**

Журнал обслуживания содержит записи, внесенные системой, когда какой-либо из определенных пользователем компонентов достигает наблюдаемого предельного значения. Запись журнала обслуживания содержит описание счетчика, его текущее значение, наблюдаемые предельные значения и информацию о том, какое из предельных значений было достигнуто. Кроме того, в журнал записывается каждая задача пользователя, связанная со счетчиком, включая восстановление, включение или отключение наблюдения, а также изменение предельных значений или единиц (циклы или длительность).

## **Журнал системных событий**

Журнал системных событий записывает значительные события, произошедшие во время работы ГХ. Некоторые из этих событий также отображаются в журнале циклов, если они действуют во время цикла.

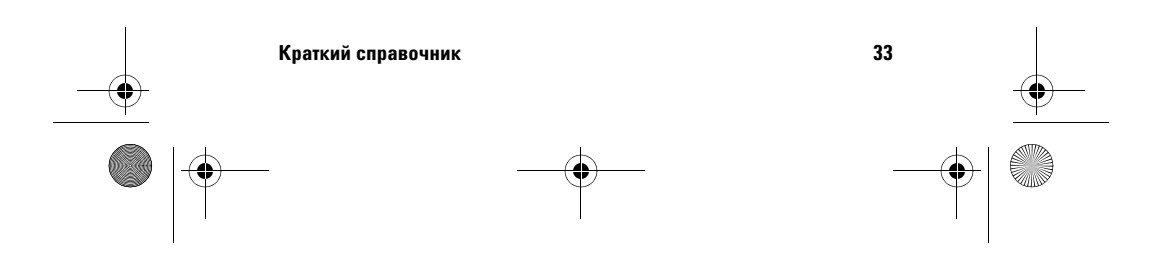

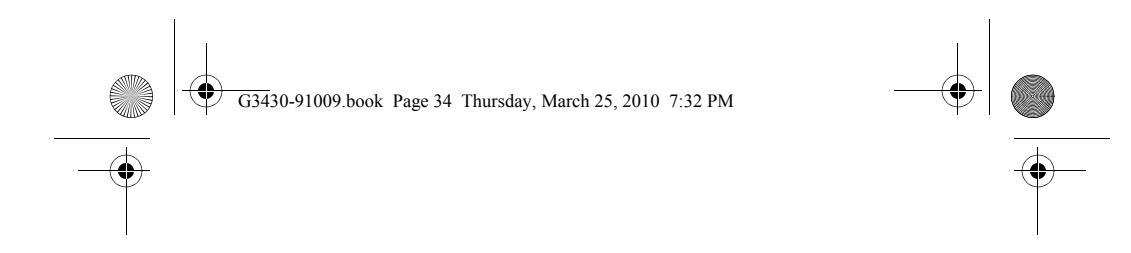

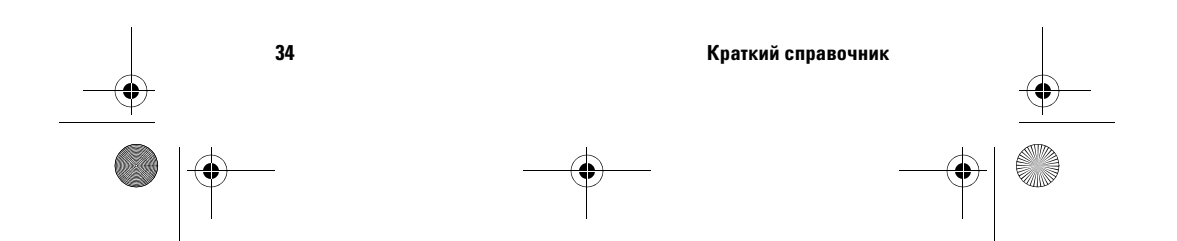

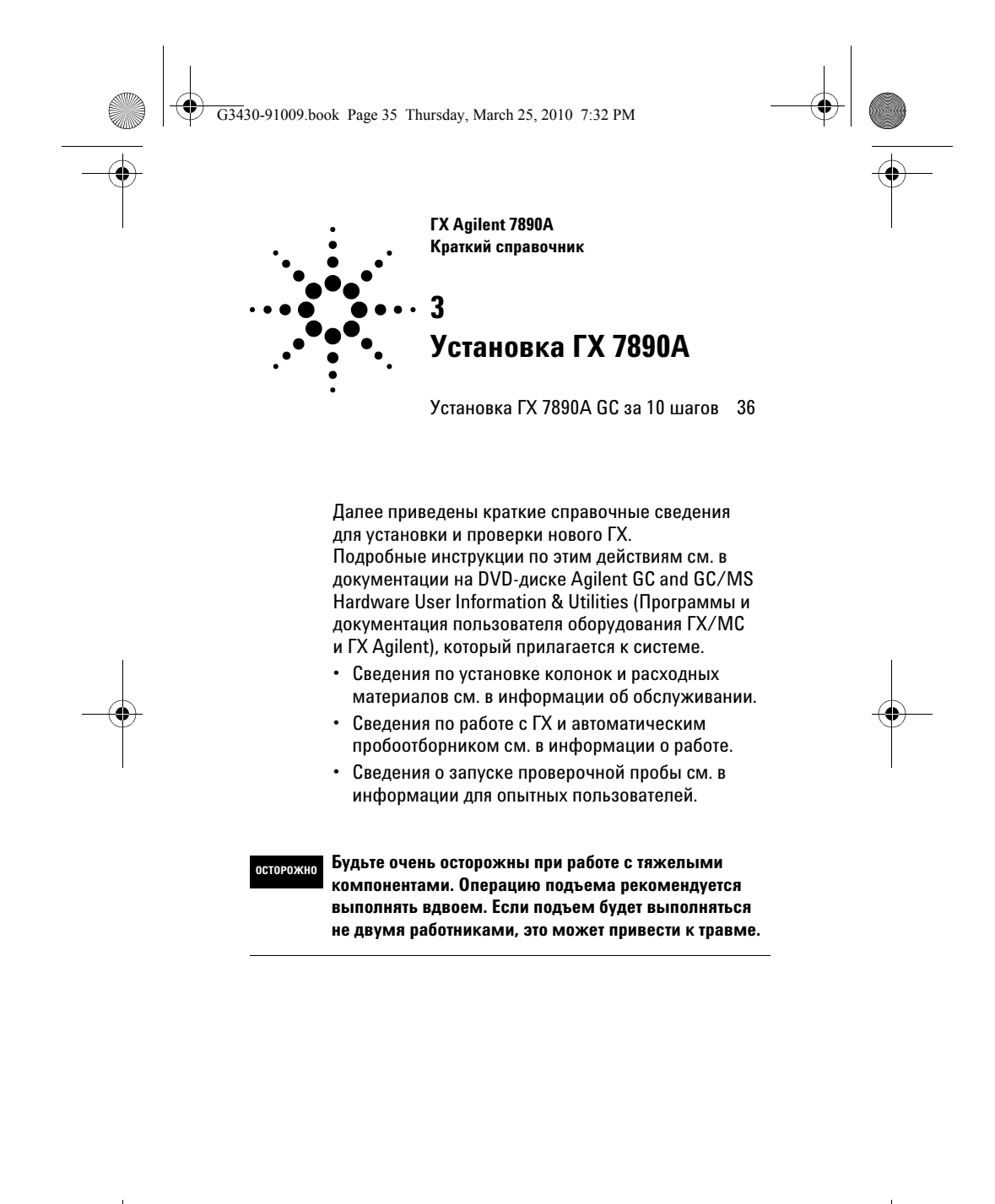

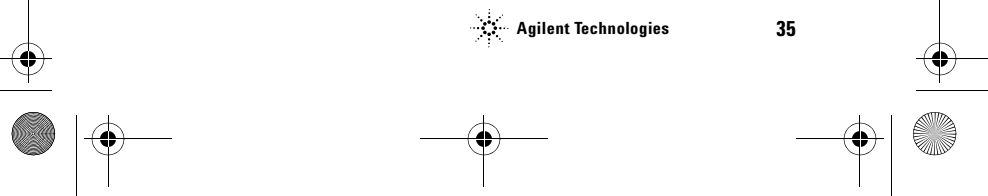

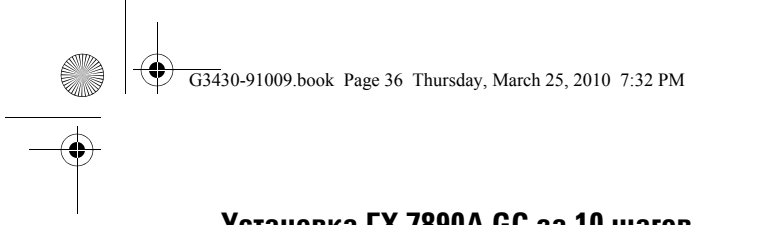

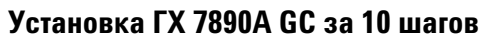

**Шаг 1**

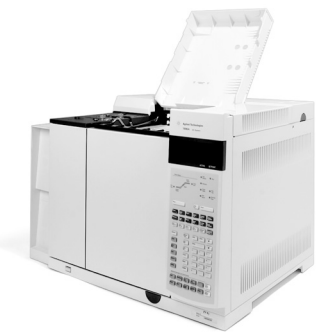

Поместите ГХ на стол и снимите колпачки детектора под крышкой детектора.

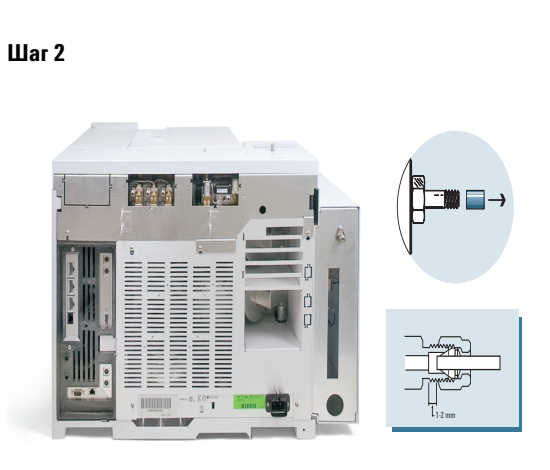

На задней панели снимите колпачки и подсоедините газы.

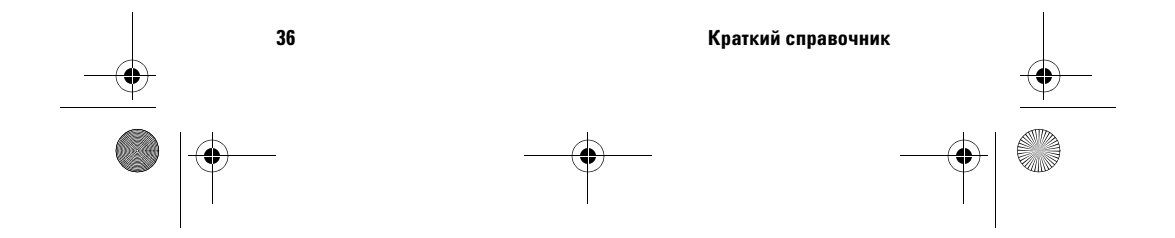

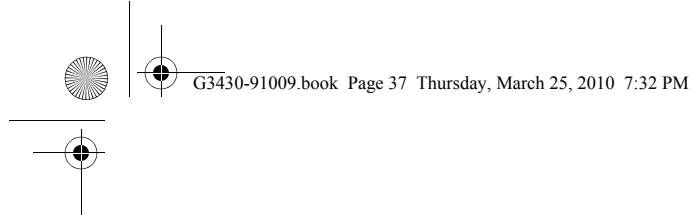

# **Шаг 3**

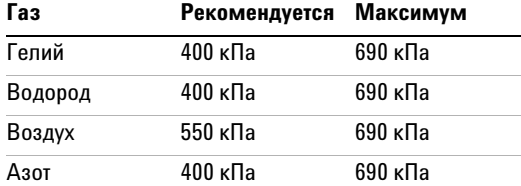

Установите давления для источников газа и проверьте отсутствие утечек.

# **Шаг 4**

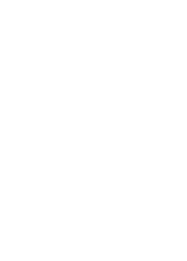

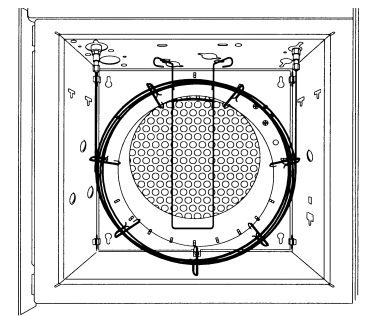

Установите колонку проверки.

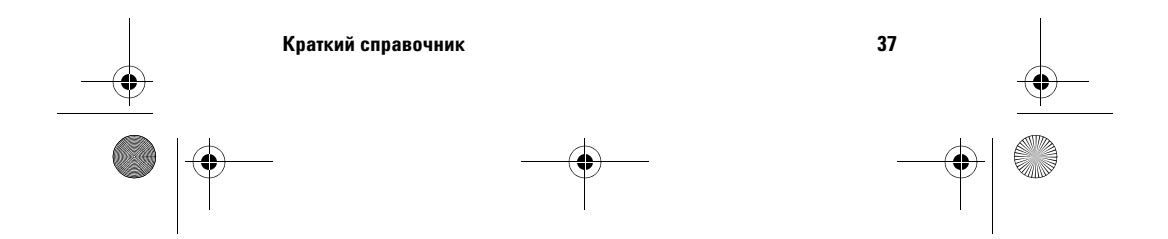

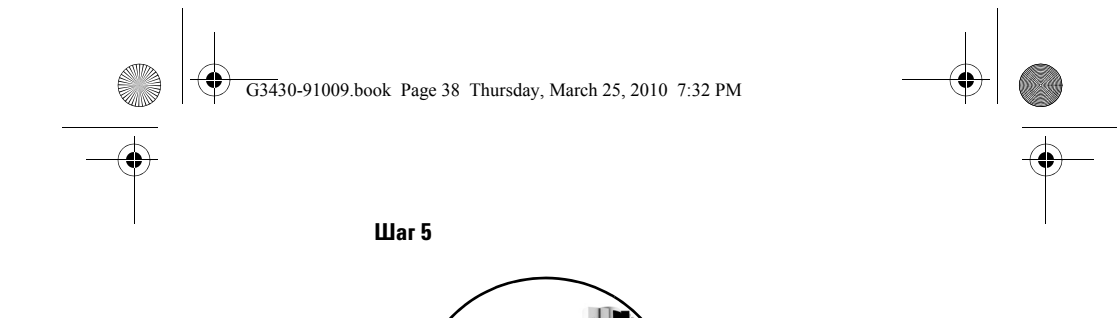

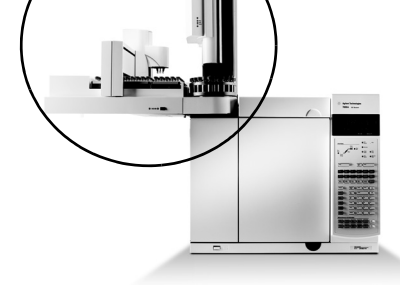

Установите пробоотборник и лоток и подсоедините кабели к задней панели.

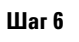

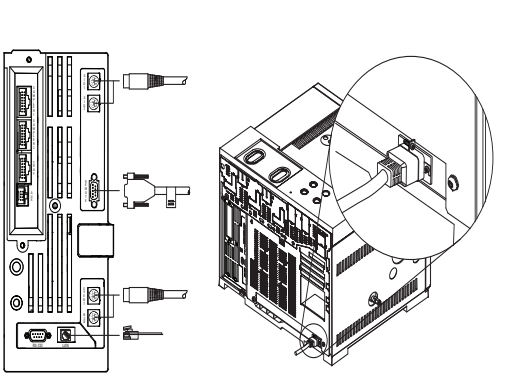

Подсоедините кабель питания и прочие кабели.

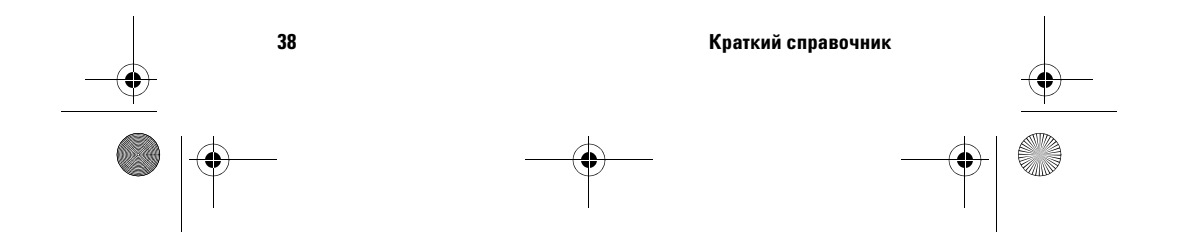

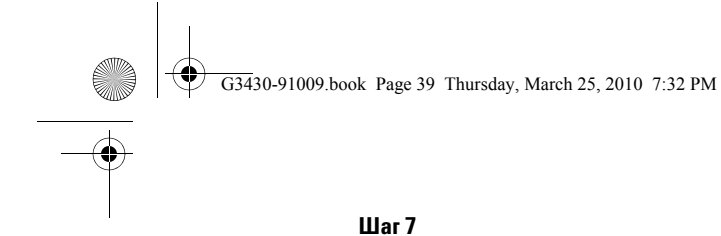

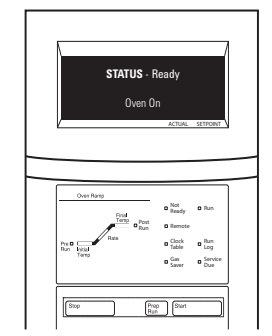

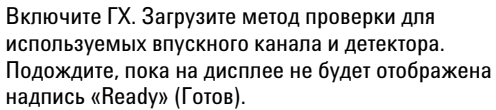

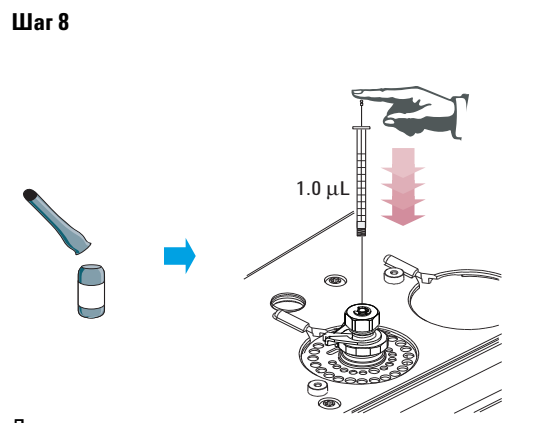

Для **ручного ввода** выполните следующее. Подготовьте проверочную пробу. Введите пробу во впускной канал, затем нажмите кнопку запуска.

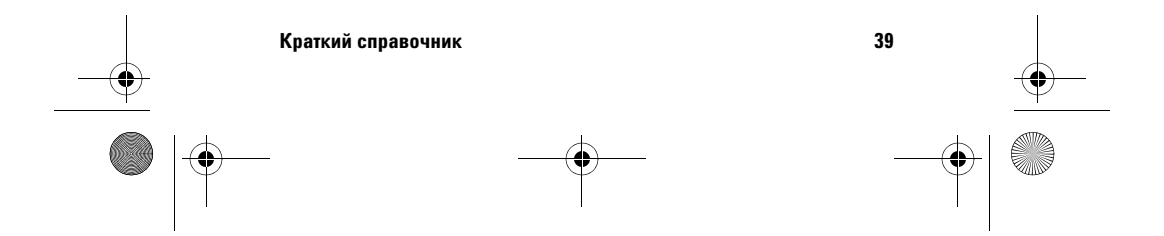

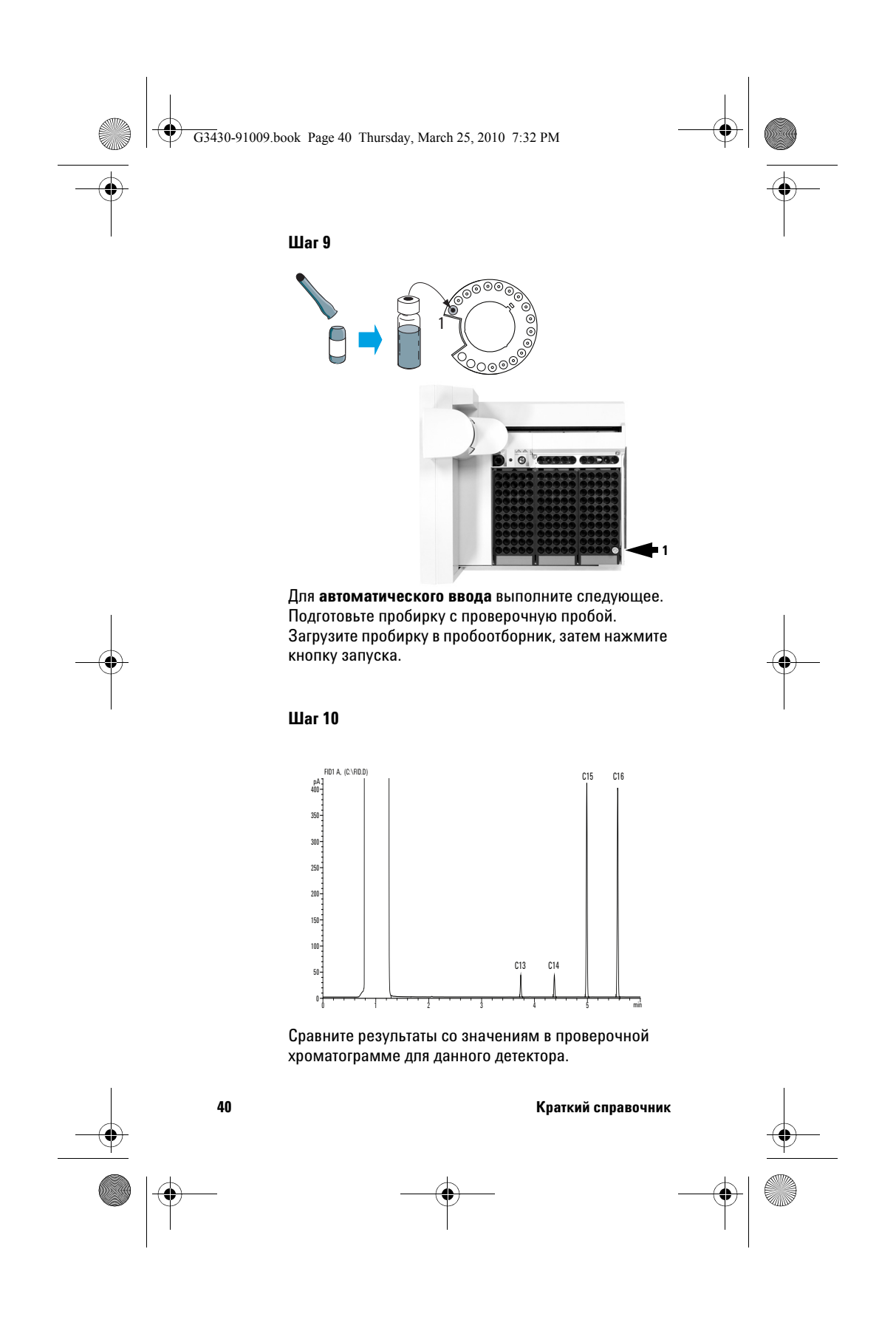